**Разработка модулей ядра ОС Linux**

**Kernel newbie's manual**

Соловьев Алексей

# Оглавление

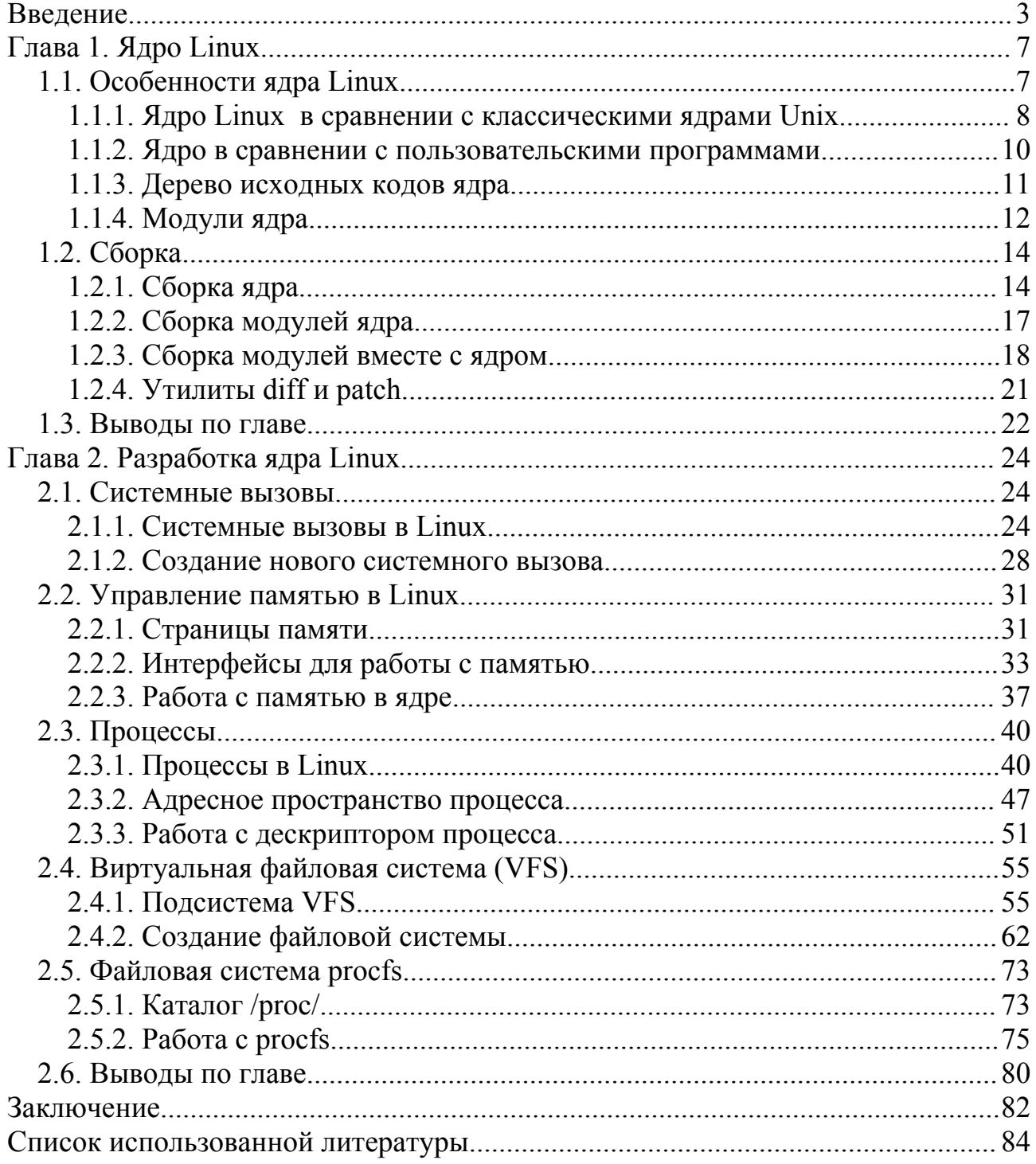

# Введение

Самыми известными из всех операционных систем сейчас, несомненно, является семейство Windows корпорации Microsoft. Однако, несмотря на свою популярность. Windows не первая и не единственная операционная система в мире. Как известно, разработки операционных систем велись еще в 60-х годах XX века, но в силу специфики распространения компьютеров в то время, они не получили всеобщего распространения, оставаясь чисто академическими проектами. Первой системой, вышедшей за стены своего родителя, была Unix, сразу же завоевавшая место в образовательных учреждениях благодаря своей открытой природе. Впоследствии исходные тексты Unix стали коммерческой тайной и были закрыты. Разработчики, желавшие непосредственно ознакомится с принципами функционирования операционных систем, вынуждены были довольствоваться одной теорией. Ситуация изменилась с появлением операционной системы Minix и ее наследницы Linux. Особенностью Minix и Linux являются открытые исходные тексты всей системы. Linux является второй по распространенности системой для компьютеров IBM PC и самой распространенной из открытых систем.

Тем не менее, в литературе по операционным системам почти не встречается конкретных описаний принципов работы отдельных подсистем, что значительно затрудняет освоение и совершенствование данной системы. Как отмечает создатель ОС Minix Эндрю Таненбаум, изучение одной только теории формирует у студентов однобокий взгляд на то, какой в действительности может быть операционная система. Действительно важные вещи зачастую опускаются, так как им не посвящено достаточно теории. [17]

Нужно отметить огромный интерес пользователей к принципам работы операционных систем. Так, вскоре после создания Minix, для обсуждения этой операционной системы была сформирована группа новостей USENET. За несколько недель на нее подписалось более сорока тысяч подписчиков, и

них хотели добавить в систему множество большинство **H3 НОВЫХ** возможностей, чтобы сделать ее лучше и больше. Каждый день несколько сотен человек давали советы, предлагали идеи и фрагменты кода. [17]

Почему же сейчас очень мало литературы, которая содержала бы описание исходных текстов и интерфейсов ядра Linux? Возможными причинами этого являются следующие:

1. Высокая коммерческая ценность технической документации.

Так, в начале существования Unix ее исходные коды были широко доступны и часто изучались. Самой известной книгой такого рода была книга Lions' Commentary on Unix (опубликована впервые в 1977 году), написанная Джоном Лайонсом, описывающая шаг за шагом работу Unix. Эта книга использовалась во многих университетских курсах по операционным системам. Но затем стало ясно, что Unix превратилась в коммерческий продукт, поэтому было запрещено изучение исходного кода на учебных курсах, чтобы не подвергать риску его статус коммерческого секрета. [17]

Как отмечает Николай Безруков, для того, чтобы создать предпосылки для успешного частного бизнеса, необходимо создать закрытую коммерческую инфраструктуру, обеспечивающую понимание кода, работающую только лично для компании. Скрытие информации об архитектуре может быть эффективной стратегией контроля над проектом с открытыми исходниками. [3]

2. Высокая сложность понимания исходных текстов. Кривая затрат на изучение ядра современных ОС становится все длиннее и круче. Системы становятся все более сложными и, кроме того, очень большими по объему.

Понимание программ - серьезная проблема. Она состоит в том, что не всегда достаточно иметь исходники. Если программа или система написаны на сравнительно низкоуровневом языке, вроде C, Cobol или

 $\overline{4}$ 

Fortran, и плохо документирована, то все основные проектные решения растворились в деталях кодирования и требуют реконструкции. В таких ситуациях ценность документации более высокого уровня, такой, как спецификации интерфейсов и описание архитектуры, может превышать ценность самого исходного текста. [3]

Один из возможных подходов к решению данной проблемы был предложен создателем Linux Линусом Торвальдсом. Это - ясность исходного кода: удобные интерфейсы, четкая структура, следование принципу "делать мало, но делать хорошо".

Подход, который предлагает Эндрю Мортон, состоит в использовании большего числа комментариев внутри исходного кода, что поможет читателю понять, чего хотел достичь программист.

Мы в своей работе будем придерживаемся подхода Роберта Лава, главного инженера по разработке ядра Linux корпорации Novell. Он состоит в предоставлении возможности, благодаря которой разработчики смогут получить полную информацию о том, какие задачи должны выполнять различные подсистемы ядра и каким образом предполагается выполнение этих задач.

Основная цель нашей работы - предоставить материал, позволяющий начинающим разработчикам и студентам учиться и достигать уровня, которого нельзя достичь простым чтением кода ядра. Эта информация будет полезна для многих людей: для разработчиков прикладного ПО, для желающих ознакомиться с устройством ядра и других.

Для достижения данной цели необходимо решить следующие задачи:

- Выделить основные подсистемы ядра.
- Дать их функциональное описание.
- Сформулировать практические задачи для приобретения навыков работы с подсистемой ядра.

Для возможности применения в учебном процессе работа состоит из двух частей:

- теоретической, в которой излагаются основные принципы функционирование подсистем ядра Linux.
- практической, где приводятся примеры программирования для рассмотренной подсистемы ядра, работа над которыми позволяет сформировать полное представление о работе операционной системы.

# **Глава 1. Ядро Linux**

# **1.1. Особенности ядра Linux**

Linux своим появлением обязана в первую очередь операционной системе Unix, созданной подразделением Bell Laboratories компании AT&T. В 1969 году Дэннис Ритчи и Кен Томпсон создали операционную систему Unix для платформы PDP-7. В 1971 году операционная система Unix была перенесена на платформу PDP-11, а в 1973 году переписана с использованием языка C. Первая версия Unix, которая использовалась вне стен Bell Laboratories, называлась Unix System версии 6 (V6).

Другие компании переносили операционную систему Unix на новые типы машин. Эти версии содержали улучшения, которые позже привели к появлению нескольких разновидностей системы. В 1977 комбинация этих вариантов была выпущена в виде Unix System III, а в 1982 году корпорация AT&T представила версию System V.

С появлением Unix Version 7 она превратилась в коммерческий продукт и ее исходные коды перестали быть общедоступными. С другой стороны, на основе Unix Version 7 Эндрю Таненбаумом была создана операционная система Minix с открытым исходным кодом. Minix изначально задумывалась как обучающая система, пригодная для изучения студентами учебных заведений. Несмотря на многие предложения по улучшению системы, автор Minix не изменял этим целям.

Именно в этот момент Линус Торвальдс решил создать свой эмулятор терминала Minix. Этот эмулятор постепенно превратился в самостоятельную операционную систему, известную как Linux. После публикации исходного кода Linux в интернете к разработке системы подключились программисты со всего мира (прежде всего пользователи Minix). Стремление разработчиков Linux к расширению возможностей системы принесло результаты. Сейчас

Linux – это развитая операционная система, работающая на множестве платформ: Intel, Intel IA-64, AMD x86-64, PowerPC, Compaq Alpha, SPARC и других.

Операционная система Linux – это клон Unix, в ней много заимствований из Unix, в ней реализован API ОС Unix (как это определено в стандарте POSIX), но она не является производной от исходного кода Unix, как это имеет место в других системах (например, \*BSD). Там, где это было желательно, разработчики ядра Linux использовали свой подход, отличный от того, что используется в Unix.

Ядро Linux, как и большая часть прикладных программ для системы Linux, является программным обеспечением с открытым исходным кодом, распространяемым по лицензии GPL. Строго говоря, полное название Linux – операционная система GNU/Linux, что свидетельствует о присутствии в системе программ, написанных в рамках проекта GNU (GNU's Not Unix – рекурсивная расшифровка). В дальнейшем термин Linux, если это не оговаривается заранее, будет применяться только к ядру. [10, 17]

#### **1.1.1. Ядро Linux в сравнении с классическими ядрами Unix**

Благодаря общему происхождению и одинаковому API, современные ядра Unix имеют много общих черт. За некоторым исключением это монолитные статические бинарные файлы. Они существуют в виде больших исполняемых образов, которые выполняются один раз и используют одну копию адресного пространства. Для работы Unix обычно требуется система с контроллером управления страничной адресацией памяти (MMU, Memory Management Unit); эта система позволяет обеспечить защиту памяти в системе и предоставить каждому процессу виртуальное адресное пространство. Ядро Linux не базируется на какой-то версии Unix, оно является монолитным, однако поддерживает некоторые свойства микроядерной архитектуры. Отличия Linux от других разновидностей Unix: [10]

- Поддержка динамически загружаемых модулей ядра. Хотя ядро Linux является монолитным оно дополнительно поддерживает динамическую загрузку и выгрузку кода по мере необходимости. Эта возможность впервые появилась в версии 0.99 благодаря Питеру Мак-Дональду. [8] Часто в виде модулей поставляются драйверы устройств.
- Ядро Linux поддерживает симметричную многопроцессорную обработку (SMP). Большинство коммерческих вариантов Unix поддерживают SMP, но большинство традиционных реализаций этой поддержки не имеет.
- Ядро Linux является преемптивным. Ядро в состоянии вытеснить выполняющееся задание, даже если оно работает в режиме ядра. Среди коммерческих реализаций Unix преемптивное ядро имеют только Solaris, IRIX, и сам Unix.
- В Linux использован иной подход к реализации потоков: потоки ничем не отличаются от обычных процессов. С точки зрения ядра все процессы одинаковы, просто некоторые из них имеют общие ресурсы.
- В ядре Linux отсутствуют некоторые функции Unix, которые считаются плохо реализованными (например, STREAMS).
- Ядро Linux создается с использованием компилятора GNU C. Причем разработчики ядра используют расширение C ISO C99, поддерживающее функции с подстановкой тела (объявляются с помощью ключевых слов static inline), ассемблерные вставки (используется директива компилятора asm()), аннотацию ветвлений (макросы likely() и unlikely() – более вероятное и менее вероятное события; используются для оптимизации кода) и другие возможности. [14]
- Ядро Linux полностью открыто. Заметим, что сборки ОС GNU/Linux (дистрибутивы) от разных производителей зачастую основываются на ядре, отличном от оригинального (канонического) ядра, выпускаемого разработчиками. Так, например, в дистрибутив Red Hat входит ядро с изменениями Алана Кокса, а дистрибутив Slackware использует

каноническое ядро. [18] В качестве объекта нашей работы возьмем исходный код ядра Linux версии 2.6.18.

### 1.1.2. Ядро в сравнении с пользовательскими программами

Ядро операционной системы имеет некоторые специфические особенности  $\overline{B}$ сравнении с программами, которые выполняются в пространстве пользователя. Вот некоторые из них: [10]

- Ядро не имеет доступа к стандартным библиотекам языка С. Причина этого - скорость выполнения и объем кода. Даже самая необходимая часть библиотеки - очень большая и неэффективная для ядра. Часть функций, однако, реализованы в ядре. Например, обычные функции работы со строками описаны в файле lib/string.c.
- Отсутствие защиты памяти. Если обычная программа предпринимает попытку некорректного обращения к памяти, ядро может аварийно завершить процесс. Если ядро предпримет попытку некорректного обращения к памяти, результаты могут быть менее контролируемыми. К тому же ядро не использует замещение страниц: каждый байт, используемый в ядре - это один байт физической памяти.
- ядре нельзя использовать вычисления с плавающей точкой. B. вычислений с плавающей Активизация режима точкой требует сохранения и проставления регистров устройства поддержки вычислений с плавающей точкой, помимо других рутинных операций.
- Фиксированный стек. Стеком называют область адресного пространства, в которой выделяются локальные переменные. Локальные переменные это все переменные, объявленные внутри левой открывающей фигурной скобки тела функции (или любой другой левой фигурной скобки) и не имеющие ключевого слова static. [16] Стек в режиме ядра ни большой, ни изменяющийся. Поэтому в коде ядра не рекомендуется использовать

рекурсию. Обычно стек равен двум страницам памяти, что соответствует 8 Кбайт для 32-разрядных систем и 16 Кбайт для 64-разрядных.

• Переносимость. Платформо-независимый код, написанный на языке С, должен компилироваться без ошибок на максимально возможном количестве систем.

# 1.1.3. Дерево исходных кодов ядра

Дерево исходных кодов ядра содержит подкаталоги, описание которых приведено в таблице 1.1. В корне дерева также содержится ряд файлов: COPYING - лицензия, CREDITS - список основных разработчиков, MAINTAINERS список разработчиков, занимающихся поддержкой подсистем и драйверов ядра, Makefile – основной сборочный файл ядра.

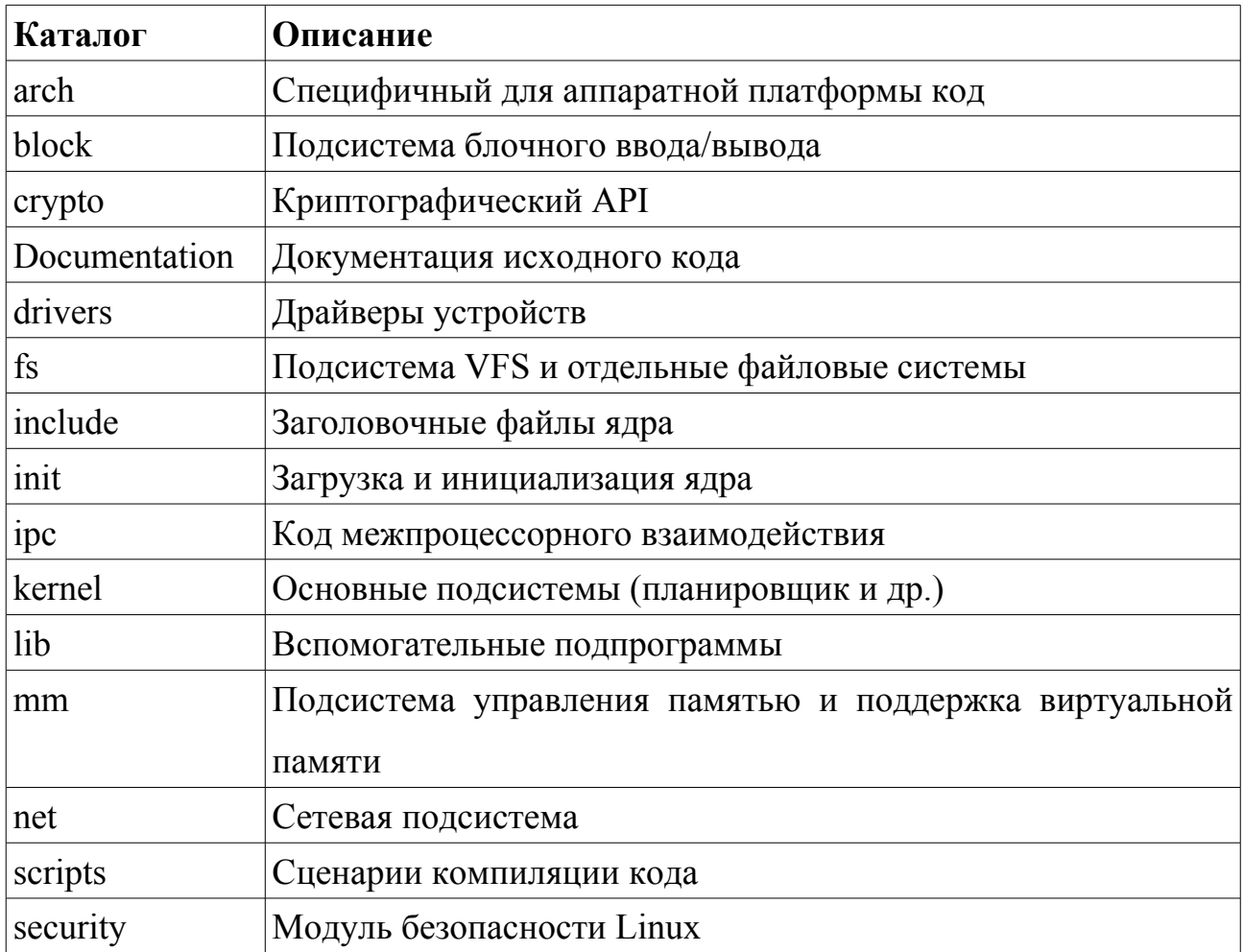

Таблица 1.1 – Каталоги в корне исходного кода ядра Linux версии 2.6.18

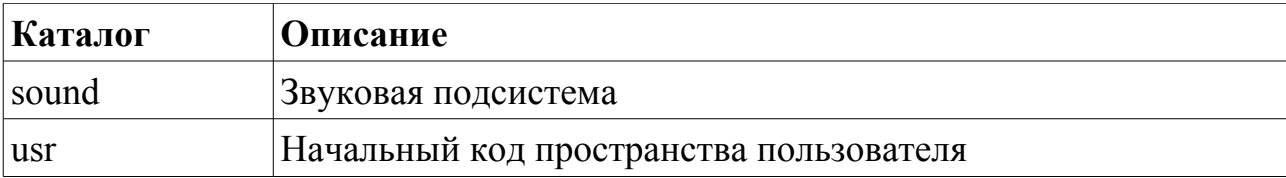

# 1.1.4. Модули ядра

Несмотря на то, что ядро Linux является монолитным, оно позволяет выполнять динамическую вставку и удаление кода ядра в процессе работы. Загружаемый объект ядра называется модулем.

Модуль по своей сути примерно то же, что и обычная программа. Модуль так же имеет точку входа и выхода и находится в своем бинарном файле. Но модули имеют непосредственный доступ к структурам и функциям ядра. Для программ в пространстве пользователя этот доступ ограничен библиотечными интерфейсами компилятора.

```
Рассмотрим простейший модуль ядра (классический "Hello, world").
\#include \lelinux/module h>
#include <linux/kernel.h>
#include <linux/init.h>
void sayHello()
\{printk(KERN INFO"Hello, world\n");
ł
EXPORT SYMBOL(sayHello);
static int __init hello_init(void)
\{sayHello();
  return 0:
ł
static void exit hello exit(void)
\{
```

```
printk(KERN_INFO"Goodbye, world\n");
```
}

```
module_init(hello_init);
```
module\_exit(hello\_exit);

MODULE\_LICENSE("GPL");

Точка входа в модуль – это функция, объявленная как static int \_\_init. Функция обязана в случае успешной загрузки возвращать нулевое значение. Точка выхода – функция, объявленная как static void \_\_exit.

Основное назначение функции printk() – дать ядру механизм регистрации событий и предупреждений (в ядре версии 2.6.18 существует 8 уровней вывода сообщений ядра, определенные в include/linux/kernel.h). Эти сообщения для большинства систем можно посмотреть, обратившись к файлу /var/log/messages. В данном случае, помимо этого, сообщение будет выведено на неграфический терминал, с которого был загружен модуль.

Любой модуль ядра должен подключать заголовочный файл linux/module.h. В файле linux/kernel.h содержатся определения макросов для функции printk(), в том числе и KERN\_INFO. В заголовочном файле linux/init.h содержатся определения макросов init и exit.

C помощью директивы EXPORT\_SYMBOL() осуществляется экспорт функций ядра. Экспорт функций необходим, чтобы они были доступными для других модулей. Функция EXPORT\_SYMBOL\_GPL() также осуществляет экспорт в ядро, однако функция в этом случае будет доступна только модулям, распространяющимся по лицензии GPL. В данном случае функция sayHello() будет доступна для других модулей. Директива MODULE\_LICENSE() указывает на лицензию, под которой распространяется данный модуль. Некоторые функции могут быть доступны только для модулей, распространяемых под лицензией GPL (например, функции для работы с очередями процессов). [2, 10]

# 1.2. Сборка

### 1.2.1. Сборка ядра

Далее в работе в описываемых примерах используется каноническое ядро Linux версии  $2.6.18$ .

## Задание 1

Собрать ядро Linux.

### Ход работы

Сборка ядра производится с помощью утилиты make.

После получения исходных кодов ядра в архиве linux-2.6.18.tar.bz2. его нужно распаковать (обычно распаковывают в каталог /usr/src/) с помощью утилиты tar от имени суперпользователя (предположим, что архив находится в текущем рабочем каталоге оболочки):

tar -C /usr/src/ -xjvf linux-2.6.18.tar.bz2

После распаковки переходим в появившийся каталог /usr/src/linux-2.6.18/:

cd /usr/src/linux-2.6.18/

Команда make defconfig создаст конфигурацию "по умолчанию" для текущей архитектуры. Обычно этого недостаточно, и ядро необходимо конфигурировать вручную. Вызов программы конфигурации ядра осуществляется командой make menuconfig. Дополнительную информацию о параметрах команды make можно найти в файле README.

Для того, чтобы ядро загрузилось в минимальной конфигурации. достаточно указать используемый драйвер контроллера IDE в разделе "Device Drivers -> ATA/ATAPI/MFM/RLL support -> PCI IDE chipset support" (команда make defconfig выбирает только VIA82CXXX). Также в разделе "File systems" необходимо отметить используемые файловые системы (по умолчанию в ядре присутствует поддержка только файловой системы ext2).

Сборка ядра осуществляется командой make. Ускорить процесс можно, запустив команду make -j2. Параметр -j2 означает запуск двух потоков выполнения (обычно используют два потока на процессор). Если некоторые компоненты ядра были выбраны как модули, то команда make modules\_install поместит их в каталог /lib/modules/2.6.18/kernel/.

make -j2

make modules install

После сборки ядро находится по адресу arch/i386/boot/bzImage. Файл System.map – это таблица, отображающая адреса символов ядра, находится в корне дерева каталогов исходного кода ядра. [11] Эти файлы необходимо скопировать в каталог /boot/:

cp ./arch/i386/boot/bzImage /boot/vmlinuz-2.6.18

cp ./System.map /boot/System.map-2.6.18

Если создавался важный загрузочный драйвер (например, драйвер файловой системы, который был собран в виде модуля), стартовый ram-диск позволит загрузить его в процессе начальной загрузки. Стартовый ram-диск – это некий корневой псевдо-раздел, который живет в памяти и позже выполняет chroot на реальный раздел диска (например, если корневой раздел расположен на RAID). [11] Стартовый ram-диск создается при помощи команды mkinitrd. Параметры запуска mkinitrd зависят от используемого дистрибутива. Для дистрибутивов Fedora Core, Mandriva:

mkinitrd /boot/initrd-2.6.18 2.6.18

Для дистрибутива openSUSE (требуется указать файл System.map):

mkinitrd -k /boot/vmlinuz-2.6.18 -M /boot/System.map-2.6.18 -i /boot/initrd-2.6.18

Для остальных дистрибутивов необходимо предварительно ознакомиться со справкой man mkinitrd.

После сборки необходимо сконфигурировать загрузчик (обычно LILO или GRUB) для доступа к соответствующему ядру.

Сборка ядра – это первый шаг, который должен сделать любой будущий разработчик ядра.

Процесс сборки описан для ядер версии 2.6.x. Процесс для сборки ядер версии 2.4.x отличается набором команд make. Поскольку ядра версии 2.4.x сейчас используются реже версии 2.6.x, мы не будем их рассматривать.

### *Указание*

*Эксперименты с ядром могут быть пагубными для компьютера – вплоть до полного краха системы и уничтожения всех данных на диске.* Поэтому в целях безопасности для экспериментов рекомендуется использовать предустановленный на виртуальную машину дистрибутив. Помимо безопасности, таким образом обеспечивается единая конфигурация используемых компьютеров. В качестве дистрибутива рекомендуется использовать Slackware Linux, поскольку в нем используются не модифицированные программные компоненты. В качестве виртуальной машины можно (хотя не обязательно) использовать виртуальную машину QEMU или VMware. Виртуальный жесткий диск при установке системы рекомендуется разбивать на два раздела: раздел подкачки (/dev/hda1), и корневой (/dev/hda2), отформатированный в файловой системе ext2 (самая простая схема разбиения). В этом случае на этапе сборки ядра для QEMU (и VMware) необходимо указать используемый контроллер IDE: "Device Drivers -> ATA/ATAPI/MFM/RLL support -> PCI IDE chipset support -> Intel PIIXn chipset support".

Сборка ядра занимает довольно продолжительное время – около 20 минут. Для ядра, собранного в конфигурации "по умолчанию", можно не создавать ram – диск, поскольку никаких важных загрузочных драйверов не создается.

В качестве текстового редактора для конфигурационных файлов загрузчика рекомендуется использовать редактор mcedit как наиболее простой в освоении. В Slackware Linux по умолчанию используется системный загрузчик LILO.

Конфигурационный файл LILO - /etc/lilo.conf. Команда mcedit /etc/lilo.conf откроет файл для редактирования. В конец файла добавляются строки:

 $image = /boot/vmlinuz-2.6.18$ 

root =  $/$ dev $/$ hda2

 $label =  $linux-2.6.18$$ 

#### read-only

Если в конфигурационном файле есть параметр уда, он должен быть установлен в значение normal. Таким образом ядро будет загружать без использования режима framebuffer. Поскольку в конфигурацию по умолчанию поддержка framebuffer не входит, иное значение параметра vga может вызвать сбой загрузки.

 $vqa = normal$ 

Установка загрузчика LILO осуществляется командой /sbin/lilo.

## 1.2.2. Сборка модулей ядра

### Задание 2

На собранном в предыдущем задании ядре соберите модуль hello.

## Ход работы

Сборка модуля также производится с помощью утилиты make. Для этого необходимо создать Makefile. Предположим, что описанный выше МОЛУЛЬ сохранен в файле с именем hello.c. Тогда содержимое Makefile будет:

 $obj-m += hello.o$ 

Makefile и файл hello.с размещаются в одном каталоге. Затем из этого каталога лается команла:

## make -C /usr/src/linux-2.6.18 SUBDIRS=\$PWD modules

Для сборки собственного модуля нам потребуется исходный код ядра (обычно он хранится в каталоге /usr/src/). Параметр -С говорит утилите make,

что перед совершением каких-либо действий необходимо сменить рабочий каталог на указанный (мы должны указать путь к каталогу исходных кодов ядра). Если команда make будет выполнена успешно, то в каталоге модуля появится файл hello.ko.

После сборки модуль можно загрузить командой insmod <имя модуля> (в нашем случае - это insmod hello.ko). Список загруженных модулей можно посмотреть в /proc/modules. Выгрузка модуля осуществляется командой rmmod <имя модуля> (rmmod hello.ko). Для этих команд необходимы права суперпользователя.

### Указание

Для самопроверки можно написать и собрать еще один модуль, который будет вызывать экспортированную функцию sayHello().

## 1.2.3. Сборка модулей вместе с ядром

### Задание 3

Собрать модифицированное ядро вместе с модулем hello.

# Ход работы

Linux - открытая система и ядро можно скомпилировать с написанным модулем при помощи системы сборки "kbuild". Пусть, например, мы хотим разместить наш модуль в разделе "Kernel hacking". Настройки параметров сборки ядра редактируются с помощью файлов Kconfig\*. В нашем случае необходимо добавить в файле arch/i386/Kconfig.debug такие строки:

## config MYKERNEL

bool "My kernel modules" default v help This is my kernel modules

if MYKERNEL

config MYKERNEL SAYHELLO bool "sayHello() function" default v

help

Simple function sayHello() that say "Hello, world".

endif

В меню "Kernel hacking" теперь станет доступен дополнительный параметр CONFIG MYKERNEL (в файлах Kconfig\* не пишется префикс CONFIG). Если он выбран, то становятся доступными параметры, указанные после директивы if MYKERNEL. Конфигурация ядра хранится в файле .config.

Тип bool означает, что параметр может иметь только два значения: Y/N. Тип tristate означает, что параметр может иметь три значения: Y/N/M. С помощью директивы default можно задать значение по умолчанию для модуля. Расшифровка значений:

- Y модуль включается в бинарный файл ядра на этапе сборки. В этом случае важно, чтобы функции, обозначающие точки входа и выхода, имели уникальное имя, то есть не перекрывались в пространстве имен ядра.
- М данный модуль должен быть скомпилирован как динамически подгружаемый модуль ядра.
- N модуль не будет компилироваться.

Однако, чтобы модуль был скомпилирован, нам необходимо разместить исходный код модуля в одном из каталогов дерева исходных кодов ядра. Поместим код модуля (файл hello.c) вместе с Makefile в каталог kernel/hello/ дерева исходных кодов ядра. В файл kernel/Makefile добавим строку:

obj-\$(CONFIG MYKERNEL SAYHELLO) += hello/

Если для модуля hello выбрано значение Y или M, то в сборке ядра будет CONFIG MYKERNEL SAYHELLO, участвовать переменная имеющая

значение Y или M соответственно. В случае, если значение параметра равно М, файл hello.ko будет помещен командой make modules install в одном из подкаталогов в каталоге /lib/modules/2.6.18/kernel/. В нашем случае, поскольку модуль был добавлен в Makefile каталога kernel/, модуль будет размещен в подкаталоге kernel/hello/ и полный путь будет выглядеть так:

/lib/modules/2.6.18/kerne/kernel/hello/hello.ko

Ядро в различных дистрибутивах имеет дополнительный суффикс в названии версии. Например, ядро дистрибутива Fedora Core 6, хотя и основано основано на ядре Linux версии 2.6.18, но имеет свою версию 2.6.18-1.2798.fc6 дополнительного суффикса записывается значение  $\bf{B}$ переменной EXTRAVERSION Makefile ядра. Например, для Fedora Core 6:

EXTRAVERSION =  $-1.2798$ .fc6

Изменив значение переменной EXTRAVERSION, можно дать уникальное имя модифицированному ядру. Например:

**EXTRAVERSION = mykernel** 

### Указание

Для самопроверки модуль можно собирать именно как модуль. Тогда парамтр CONFIG HELLO должен иметь тип tristate. В конфигурационной записи следует писать:

tristate "sayHello() function"

default m

Не обязательно помещать текст в файл arch/i386/Kconfig.debug. Можно нример, создать файл kernel/hello/Kconfig и поместить конфигурационную запись туда. В файл arch/i386/Kconfig.debug в таком случае нужно добавить строку:

source "kernel/hello/Kconfig"

Обратите внимание, что относительный путь в файлах  $K$ config\* записывается от корневого каталога дерева исходных кодов. В отличие от Makefile'ов, в которых относительный путь записывается от текущего файла Makefile

Если изменить переменную EXTRAVERSION, как показано на примере в тексте, то команда **uname** - r (версия ядра) вернет 2.6.18-mykernel.

### 1.2.4. Утилиты diff и patch

Все изменения исходного кода ядра распространяются в виде заплат (patch). Заплаты – это результат вывода утилиты diff в формате, который подается на вход утилиты patch. Проще всего заплату сгенерировать, когда имеется два дерева исходных кодов ядра: одно - оригинальное, другое - дерево с изменениями. Предположим, оба дерева находятся в одном каталоге /usr/src/. Для генерации заплаты необходимо выполнить команду diff из этого каталога:

 $diff$ -ruN linux-2.6.18/ linux-2.6.18-2/ > mykernel.patch

Параметр - гозначает, что анализ каталогов необходимо проводить рекурсивно. Параметр - и означает. что необходимо **ИСПОЛЬЗОВАТЬ** унифицированный формат diff. Применяется вывода утилиты ДЛЯ удобочитаемости заплаты. Параметр -N означает, что новые файлы, которые появились в измененном каталоге, дролжны быть включены в заплату. Для одного файла формат команды diff будет следующим:

diff -u linux-2.6.18/file linux-2.6.18-2/file > file.patch

Утилиту diff следует запускать из каталога, в котором находятся оба дерева исходных кодов. Это принятое правило генерации заплат. Для того, чтобы применить заплату, необходимо выполнить команду patch из корневого каталога дерева исходных кодов оригинального ядра (в нашем случае это  $\sqrt{\text{usr}/\text{src}/\text{linux-2.6.18}}$ :

patch -p1 < /usr/src/mykernel.patch

Чаще всего заплаты помещают в каталог /usr/src/. Параметр -p1 означает, что необходимо игнорировать имя первого каталога в путях всех файлов, в которые будут вноситься изменения. Это позволяет применить заплату независимо от того, какие имена каталогов кода ядра были машине, где создавалась заплата.

Утилита diffstat позволяет сгенерировать гистограмму изменений, к которым приведет применение заплаты (удаление и добавление строк). Для этого необходимо выполнить команду:

diffstat -p1 /usr/src/mykernel.patch

Заплаты отправляют в список рассылки разработчиков ядра (Linux Kernel Mailing List, lkml). Поскольку утилита patch игнорирует все строки до тех пор, пока не встретит формат diff, то вначале заплаты можно включить ее описание.

Заплата для генерации модифицированного ядра, полученного в ходе работы, находится в файле mykernel.patch приложений. Параметры конфигурации модулей, описанных в работе, находится в разделе "Kernel hacking". Сразу заметим, что мы не можем протестировать изменения на аппаратных платформах, отличных от i386, таких как Alpha или SPARC. Поэтому модифицированное ядро было протестировано только на платформе i386. Чтобы модифицированное ядро было успешно скомпилировано, необходимо в меню конфигурации ядра установить параметры "Processor type and features -> Processor family -> 386" и "Processor type and features -> Subarchitecture type -> PC-compatible".

## **1.3. Выводы по главе**

В главе 1 рассмотрены особенности ядра Linux и егро отличия перед другими Unix-подобными системами.

В параграфе 1.1 на конкретном примере показано, как можно использовать существующие экспортированные функции в модулях ядра, создавать новые интерфейсы и делать их доступными для других модулей.

В параграфе 1.2 рассмотрен процесс сборки канонического и модифицированного ядра, а также, каким образом можно сгенерировать и установить заплату для требуемой версии ядра.

# Глава 2. Разработка ядра Linux

# 2.1. Системные вызовы

### 2.1.1. Системные вызовы в Linux

Ядро предоставляет набор интерфейсов, именуемых системными вызовами, которые обеспечивают взаимодействие прикладных программ, работающих в пространстве пользователя, и аппаратной части компьютера. Например, при работе с файлами программы могут не заботиться о типе жесткого диска и файловой системе на нем.

Системные вызовы гарантируют безопасность и стабильность системы. Так как ядро работает посредником между ресурсами системы и программами, оно может принимать решения о предоставлении доступа в соответствии с правами пользователя и другими критериями.

Прикладные программы разрабатываются с применением программных интерфейсов приложений (Application Programming Interface, API). В этом случае нет необходимости между в корреляции между интерфейсами, которые используют приложения и интерфейсами, которые предоставляет ядро. POSIX, WinAPI - примеры таких API. Может существовать один и тот же API для различных операционных систем, а реализация его может отличаться. Например, операционные системы Linux и FreeBSD соответствуют стандарту POSIX (Linux на 100% соответствует стандарту POSIX 1003.1 [9]), и многие приложения, написанные для FreeBSD, могут сравнительно легко быть перенесены в Linux и наоборот. Этим объясняется схожесть наборов приложений для этих операционных систем.

Частично интерфейс к системным функциям обеспечивает библиотека С. Например, функция printf() формирует строку в соответствии с заданным

форматом и передает ее системному вызову write(), который отправляет ее на стандартное устройство вывода (чаще всего терминал).

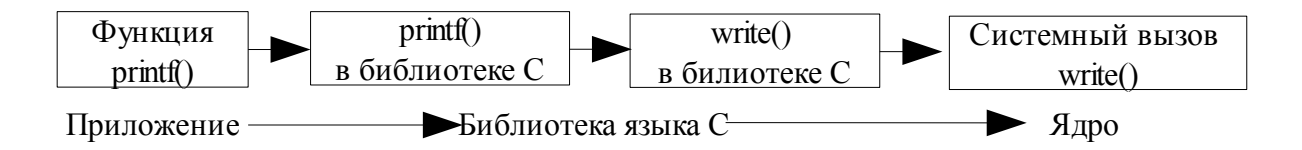

Рис. 2.1. Взаимодействие между приложением, библиотекой С и ядром на примере функции printf()

Дополнительно библиотека функций языка С предоставляет большую часть API-стандарта POSIX. С помощью команды strace можно отслеживать обрашения программы к ядру, производимые с помошью системных вызовов (поэтому ее можно использовать для отладки и поиска причины ошибки). [10]

### Реализация системных вызовов

Системные вызовы (в ОС Linux их часто именуют syscall) обычно реализуются в виде функции с возвращаемым значением типа long. Для них могут быть определены один или боле аргументов. В случае ошибки системные вызовы записывают специальный код ошибки в глобальную переменную егтно. Значение еггпо может быть переведено с помощью библиотечной функции реггог(), которая выводит в стандартный поток сообщения, описывая ошибку, произошедшую при последнем системном вызове или вызове библиотечной функции.

Рассмотрим системный вызов getuid() (реализован в kernel/timer.c), который возвращает uid текущего процесса:

```
asmlinkage long sys getuid(void)
\{return current->uid;
```

```
\}
```
Модификатор asmlinkage говорит компилятору, что обращение к функции должно производиться только через стек. Все системные вызовы возвращают значение типа long. Системный вызов getuid() объявлен как sys getuid(). Это соглашение о присваивании имен, принятое в системе Linux.

Каждому системному вызову в Linux присвоен уникальный номер системного вызова (syscall number). Процессы не обращаются к системным вызовам по имени, вместо этого они используют его номер. Однажды назначенный номер не должен меняться никогда для совместимости с приклалными программами. Если системный **ВЫЗОВ** удаляется. соответствующий номер не должен использоваться повторно. В ядре Linux версии 2.6.18 реализовано 318 системных вызовов для платформы i386 (это значение хранится в постоянной NR syscalls). Объявление вызовов находится в файле include/asm/unistd.h. Этому файлу в коде ядра соответствует файл include/asm-i386/unistd.h в дереве исходных кодов ядра. Для лучшей переносимости в коде ядра вместо asm-<тип архитектуры> используется asm (на этапе сборки создается символическая ссылка include/asm на каталог include/asm-i386/). Поэтому в дальнейшем под каталогом asm/ будет подразумеваться каталог asm-i386/.

В Linux предусмотрен "не реализованный" ("not implemented") системный вызов - функция sys ni syscall(), которая не делает ничего, кроме того, что возвращает значение, равное -ENOSYS - код ошибки, соответствующий неправильному системному вызову. Эта функция используется вместо удаленных системных вызовов.

Ядро хранит список зарегистрированных системных вызовов в таблице системных вызовов (syscall table). Таблица хранится в памяти, на которую указывает переменная sys call table. Данная таблица для платформы i386 (каждая платформа позволяет определять свои уникальные системные вызовы) хранится в файле arch/i386/kernel/syscall table.S. [10]

### Обработка системных вызовов

Пользовательские программы, если хотят обратиться к ядру через системный вызов, должны использовать определенный механизм. Таким механизмом является программное прерывание: создается исключительная ситуация (exception), и система переключается в режим ядра для выполнения обработчика этой ситуации. В данном случае это обработчик системного вызова (system call heandler) - зависимая от аппаратной платформы функция system  $call()$ (функция ассемблера, реализована на языке  $\bf{B}$  $arch/i386/kernel/entry.S$ ).

Многие системные вызовы осуществляют переход в режим ядра одинаковым образом, поэтому ядру должен также передаваться номер системного вызова. Для аппаратной платформы і386 этот номер сохраняется в регистре еах. Обработчик системных вызовов считывает из регистра еах это значение. Функция system call() проверяет правильность системного вызова сравнением с постоянной NR syscalls. если значение больше или равно NR syscalls, возвращается значение -ENOSYS, в противном случае вызывается соответствующий системный вызов:

# call \*sys\_call\_table(,%eax,4)

Большинство системных вызовов требуют также передачи одного или нескольких параметров. Самый простой способ передачи параметров - это сохранить их в регистрах процессора. Для платформы і386 регистры еbx, есх, edx, esi, edi хранят соответственно первые пять аргументов. В случае шести или более аргументов используется регистр, который содержит указатель на память пространства пользователя, где хранятся все параметры.

Возвращаемое значение также передается через регистр. Для платформы  $1386$  оно сохраняется в регистре еах. [10]

## **2.1.2. Создание нового системного вызова**

# *Задание 1*

Добавить новый системный вызов в ядро. Системный вызов должен возвращать размер стека ядра.

# *Ход работы*

Значение размера стека ядра в постоянной THREAD\_SIZE, определенной в файле include/asm/thread\_info.h. Системный вызов возвращает это значение.

```
#include <asm/thread_info.h>
```

```
asmlinkage long sys_getstsize(void)
```
{

```
return THREAD_SIZE;
```
}

Регистрация нового системного вызова проходит в несколько этапов.

Код системного вызова размещается в дереве исходных кодов ядра. Разместим код системного вызова в файле arch/i386/kernel/new\_calls.c. Вообще, лучше размещать код в наиболее подходящем файле. Для того, чтобы файл new calls.c был скомпилирован с ядром, необходимо вписать в файл arch/i386/kernel/Makefile строку

 $obj-v += new$  calls.o

Добавляется новая запись в конец таблицы системных вызовов в файле arch/i386/kernel/syscall\_table.S. Это необходимо сделать для всех платформ, которые поддерживают данный системный вызов (как в нашем случае, но мы ограничимся только платформой i386). Отсчет в таблице начинается с нуля.

.long sys tee  $/$ \* 315  $^*/$ 

long sys vmsplice

long sys move pages

long sys getstsize

Для всех поддерживаемых платформ номер системного вызова должен быть определен  $\overline{B}$ **файле** unistd.h  $(MbI)$ ограничимся только файлом include/asm/unistd.h).

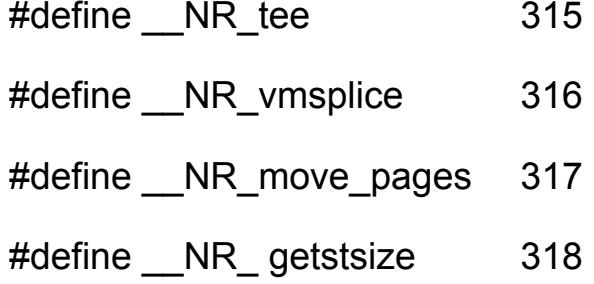

Значение постоянной NR syscalls тоже должно быть изменено (увеличено на количество добавляемых вызовов - в нашем случае 1).

#define NR syscalls 319

После этого ядро собирается с новым системным вызовом.

### Непрямой доступ к вызовам

Новый системный вызов не поддерживается библиотекой языка С. Но в ОС Linux существует функция syscall(), предоставляющая непрямой доступ к системным вызовам. В качестве параметра в функцию syscall() передаются номер системного вызова и далее его параметры в том же порядке, в котором они определены в коде ядра. Функция syscall() впервые появилась в ОС 4.0BSD (информация взята из справки man 2 syscall). Для работы с функцией необходимо подключить заголовочный файл sys/syscall.h.

### #include <sys/syscall.h>

Например, рассмотрим системный вызов open(), который определен следующим образом.

long open(const char \*filename, int flags, int mode)

Вызов этой функции с помощью syscall() будет выглядеть так.

#define NR open 5

syscall( NR open, filename, flags, mode)

Постоянная NR open - это номер системного вызова, определенный в файле include/asm/unistd.h.

# Задание 2

Реализовать доступ к новому вызову. Для этого написать программу, эксплуатирующую новый системный вызов.

# Ход работы

Исходный код программы на языке С:

#include <sys/syscall.h>

#include <stdio.h>

#define NR getstsize 318

 $int main()$ 

```
\{
```

```
long stsize;
stsize = syscall( NR getstsize);
printf("Kernel stack size = %ld bytes\n", stsize);
```
return 0;

 $\mathcal{E}$ 

В переменной stsize типа long сохраним результат системного вызова getstsize() и затем выведем сообщение с размером стека. После компиляции и запуска программы, получаем сообщение, которое подтверждает, что новый системный вызов работает.

# gcc getstsize.c -o getstsize; ./getstsize

### Kernel stack size = 8192 bytes

Код программы находится в файле getstsize. с приложений. Код системного вызова находится в файле new calls. с приложений.

### Указания

выполнения заданий необходимо  $\mathcal{C}$ Для знание языка  $\mathbf{M}$ **OCHOB** программирования в Linux (точнее, знание компилятора есс). Хорошими пособиями для начинающих являются [6, 13]. В качестве редактора программного кода рекомендуется использовать текстовый редактор с mcedit полсветкой синтаксиса, например (поставляется вместе  $\mathbf{c}$ программой тс).

# 2.2. Управление памятью в Linux

### 2.2.1. Страницы памяти

Ядро рассматривает страницы физической памяти как основные единицы управления памятью. Наименьшая единица памяти, которую может адресовать процессор - это машинное слово, однако модуль управления памятью (MMU) обычно работает со страницами памяти. Модуль MMU управляет таблицами страниц на уровне страничной детализации. Для каждой аппаратной платформы существует свой объем страниц памяти. Большинство 32-разрядных платформ имеют размер 4 Кбайт, а большинство 64-разрядных – 8 Кбайт. Таким образом, на 32-разрядной платформе объем памяти в 1 Гбайт разбивается на 262.144 страницы.

### Структура раде

Страница представлена в ядре в виде структуры раде, описанной в файле include/linux/mm.h. Важно понимать, что структура раде описывает страницы физической, а не виртуальной памяти. Ядро использует эту структуру, чтобы описывать область физической памяти, а не данных, которые в ней содержаться. Размер структуры равен 40 байт. В этом случае для описания всех страниц памяти объемом 1 Гбайт используется 262.144 \* 40 = 10.485.760 байт. то есть 10 Мбайт. [10]

#### Зоны памяти

Из-за ограничений аппаратного обеспечения ядро не может рассматривать все страницы физической памяти как идентичные. Некоторые страницы не могут использоваться для некоторых типов задач. Поэтому ядро делит всю доступную физическую память на зоны. В зонах представлены страницы с аналогичными свойствами. Ядро должно учитывать ограничения аппаратного обеспечения, связанные с адресацией памяти:

- $\bullet$ Некоторые устройства могут выполнять прямой доступ к памяти (DMA, Direct Memory Access) только в определенную область.
- $\bullet$ На некоторых платформах для физической адресации доступны большие объемы, чем для виртуальной. Поэтому часть памяти не может постоянно отображаться в ядро.

На основании этих ограничений ядро разделяет всю память на три зоны:

- ZONE DMA. Страницы, совместимые с режимом DMA.
- ZONE NORMAL. Страницы, которые отображаются  $\, {\bf B}$ адресные пространства пользователя обычным способом.
- $\bullet$ ZONE HIGHMEM. "Верхняя память", содержащая страницы, которые не могут постоянно отображаться в адресное пространство ядра.

Размер зон сильно зависит от типа процессора. Для платформы іЗ86 размер ZONE DMA равен 16 Мбайт, ZONE HIGHMEM - это все, что лежит выше

отметки 896 Мбайт, ZONE NORMAL - вся остальная память (16-896 Мбайт). Память в зоне ZONE HIGHMEM называется "верхней памятью" (high memory), вся остальная память называется "нижней памятью" (low memory). Зона памяти - это логическое группирование, и оно никак не связано с аппаратным обеспечением. Каждая зона представлена в include/linux/mmzone.h структурой zone. В структуре представлены количество свободных страниц в зоне (unsigned long free pages), имя зоны (char \*name, возможные значения: "DMA", "Normal", "HighMem") и другие значения. [10]

# 2.2.2. Интерфейсы для работы с памятью

# Функции kmalloc() и kfree()

Функция kmalloc() (объявлена в include/linux/slab.h) аналогична malloc() пространства пользователя за исключением добавленного параметра flags. kmalloc() выделяет участок памяти с заданным размером байт. Выделенные страницы памяти являются виртуально смежными.

void \*kmalloc(size t size, gfp t flags)

Функция возвращает указатель на область памяти размером не меньше size байт. В случае ошибки возврашается значение NULL.

Функция kfree() (объявлена в include/linux/slab.h) позволяет освободить память, ранее выделенную kmalloc() (вызывать kfree() надо для участков, которые предварительно были выделены kmalloc()).

void kfree(const void \*);

kfree(NULL) специально Вызов проверяется и ПОЭТОМУ является безопасным. Пример использования функций:

struct some \* p:

p = kmalloc(sizeof(some), GFP KERNEL);

if  $($ !p $)$ 

/\*обработчик ошибки\*/

```
else \{/*что-то делаем*/
  kfree(p);
\}
```
# Функции vmalloc() и vfree()

Функция vmalloc() объявлена в include/linux/vmalloc.h. Функция возвращает указатель на виртуально непрерывную область размером не менее size байт. В противном случае функция возвращает NULL.

void \*vmalloc(unsigned long size)

Функция работает аналогично kmalloc(), но выделяет страницы, которые виртуально смежные, но необязательно смежные физически. Однако функция vmalloc() менее производительна по сравнению с kmalloc(), поскольку страницы, выделенные vmalloc(), должны отображаться посредством таблиц страниц. Это приводит к менее эффективному использованию буфера TLB (см. раздел "адресное пространство процесса"). Функция vmalloc() используется для выделения очень больших участков памяти. Например, при динамической загрузке модулей ядра память для модуля выделяется с помощью vmalloc().

освобождения памяти, выделенной ранее функцией vmalloc(), Лля используется функция vfree() (объявлена в include/linux/vmalloc.h):

void vfree(void \*addr)

Функция освобождает участок памяти, начинающийся с адреса addr, выделенный ранее функцией vmalloc(). Ничего не возвращает.

### Флаги gfp mask

Флаги модифицируют работу подсистемы памяти в зависимости от ситуации и разбиты на три категории:

 $\ddot{\phantom{0}}$ модификаторы операций. Указывают, каким образом ядро должно использовать память

- модификаторы зон. Указывают, откуда ядро должно выделять память.
- флаги типов. Различные комбинации первых двух категорий.

Все флаги определены в файле include/linux/gfp.h.

Таблица 2.1 - Модификаторы операций выделения памяти

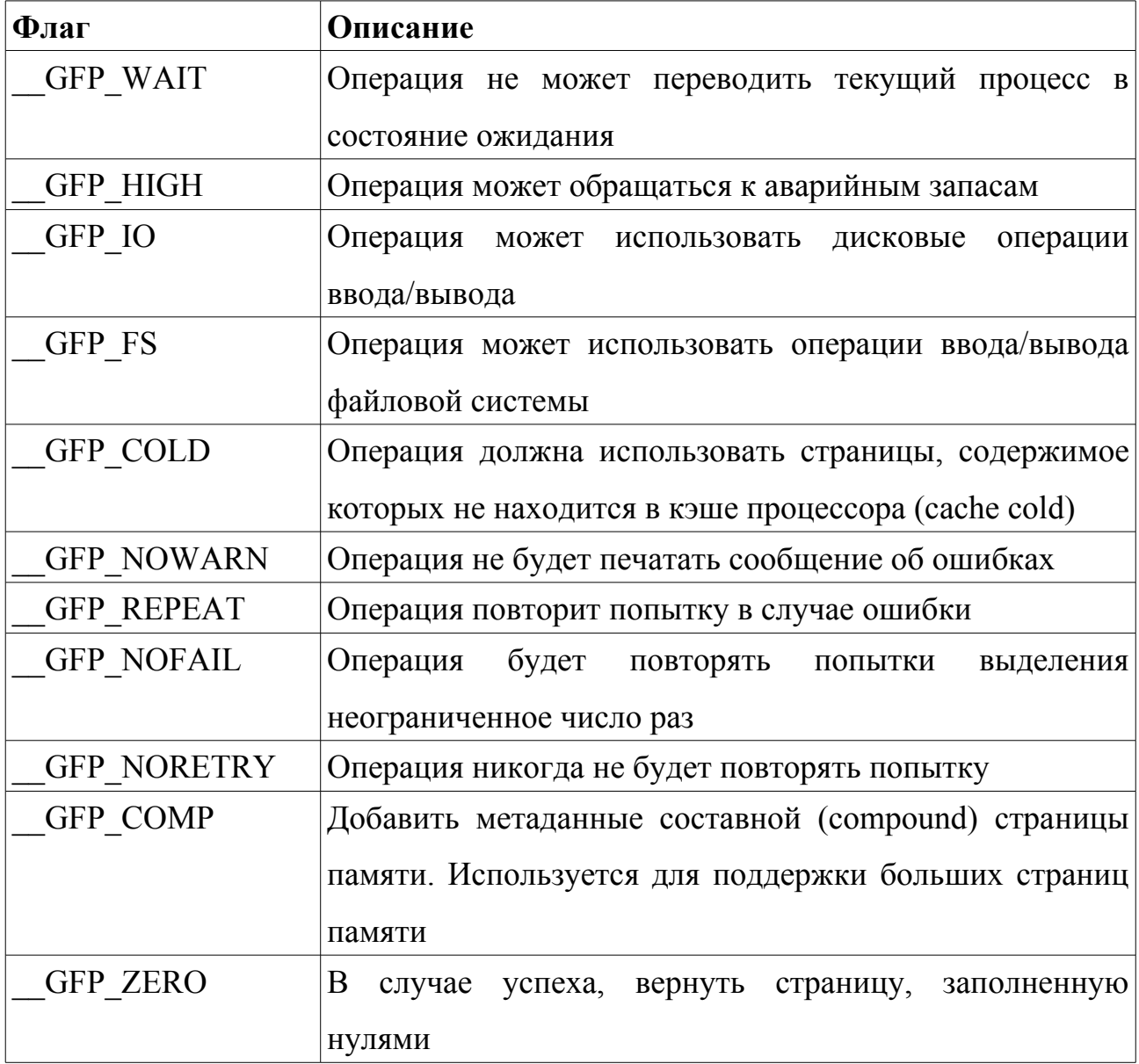

Таблица 2.2 - Модификаторы зоны

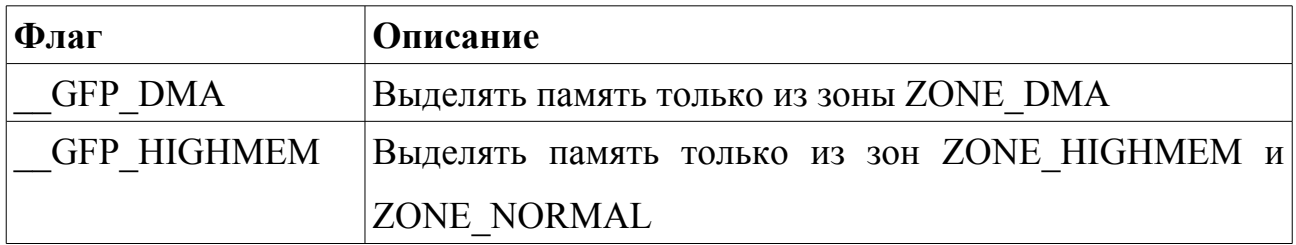

Таблица 2.3 – Флаги типов

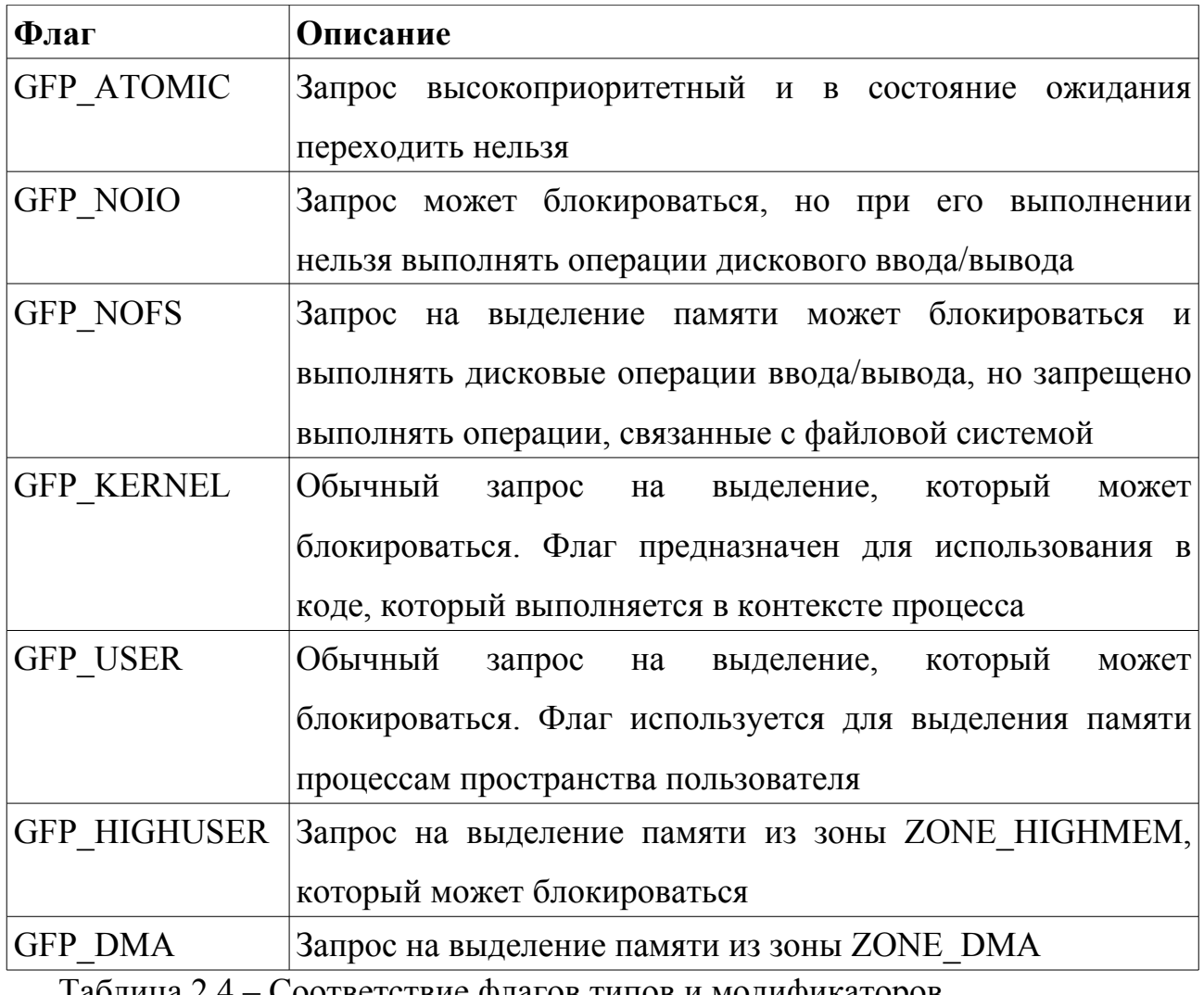

Таблица 2.4 – Соответствие флагов типов и модификаторов

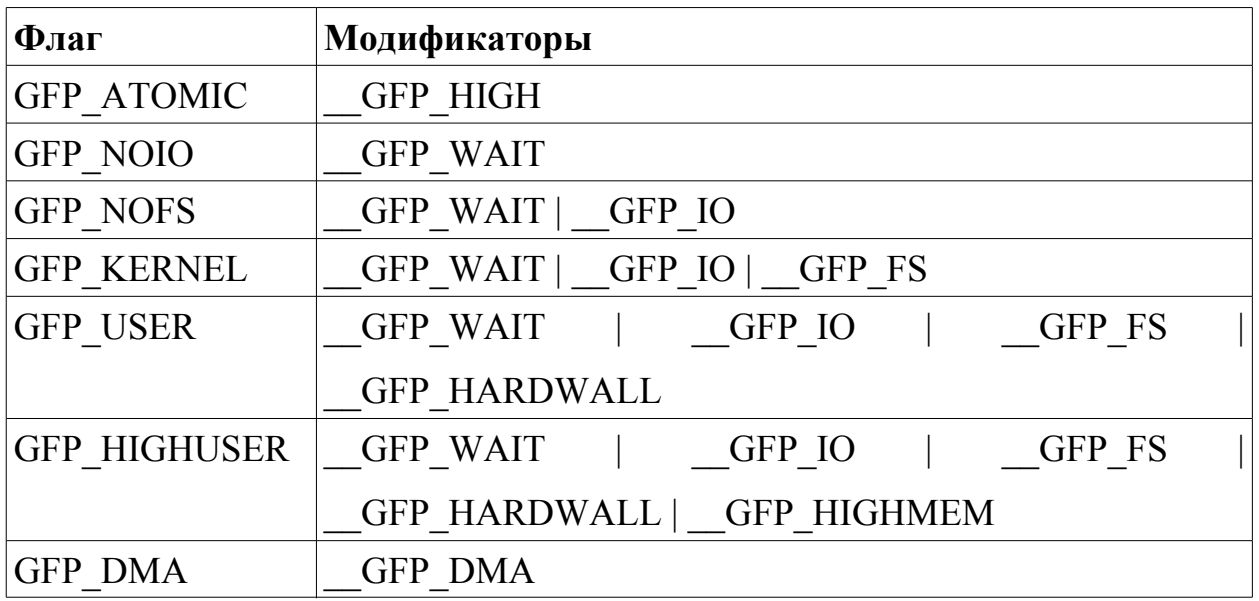
Большинство операций выделения памяти в ядре используют флаг GFP KERNEL. Операции имеют обычный приоритет. При использовании флага GFP KERNEL ядро попытается вытеснить страницы в swap.

Выделение памяти с флагом GFP NOIO не будет запускать операций ввода/вывода. С флагом GFP NOFS могут запускаться операции ввода/вывода, но не могут запускаться операции файловых систем. Эти флаги используются в основном в коде файловых систем или в коде низкоуровневого ввода/вывода.

Флаг GFP DMA указывает, что память обязательно должна быть выделена из зоны ZONE DMA. Используется в основном драйверами устройств. [10]

#### 2.2.3. Работа с памятью в ядре

### Задание 1

Создать системный вызов upper(), который будет преобразовывать символы строки, хранящейся в адресном пространстве пользователя, к верхнему регистру.

### Ход работы

Системный вызов будет принимать три параметра: указатель на строку, которую необходимо преобразовать, указатель на область памяти, куда необходимо поместить результат, и длину этой строки.

```
asmlinkage long sys upper(char *src, char *dst, int len)
\{int i:
  char *buff;
  buff = (char *)kmalloc(len, GFP KERNEL);
  memset(buff, 0, len);
  copy from user(buff, src, len);
  for (i = 0; i < len; i++)
```

```
if((buff[i] >= 0x61) && (buff[i] <= 0x7A)) buff[i] -= 0x20;
copy to user(dst, buff, len);
kfree(buff);
return len:
```
 $\}$ 

Для новой строки необходимо выделить область памяти в адресном пространстве ядра с помощью функции kmalloc(). В функцию передается флаг GFP KERNEL. Функция memset () заполняет область памяти размером len байт значением 0, начиная с позиции, на которую указывает указатель buff.

Функция сору from user() копирует исходную строку из адресного пространства пользователя в адресное пространство ядра. Поскольку строка пользовательском адресном пространстве, нахолится  $\mathbf{B}$ здесь нельзя использовать простое присвоение (иначе это создаст угрозу безопасности).

Затем производится смена регистра символов, находящихся в диапазоне 97 - 122 (0x61 - 0x7A в шестнадцатеричной системе счисления): английские символы нижнего регистра.

Результат (преобразованная строка) копируется из адресного пространства ядра в пространство пользователя при помощи функции copy to user(). Функция принимает в качестве параметров указатель выходную строку (в пространстве ядра), указатель на входную строку (в пространстве пользователя) и длину входной строки.

Объявление функций сору from user и сору to user() находится в файле include/asm-i386/uacces.h. Однако при подключении заголовочного файла в таком случае тип архитектуры не пишется (пишется просто "asm"). Объяснение этому было дано выше.

#### #include <asm/uacces.h>

После преобразований область памяти необходимо освободить с помощью функции kfree().

Поместим реализацию нового системного файл вызова  $\bf{B}$ arch/i386/kernel/new calls.c. Процесс регистрации нового системного вызова был описан в параграфе 2.1 "Системные вызовы".

# Задание 2

Написать программу, которая будет принимать строку символов в качестве аргумента и возвращать преобразованную с помощью нового системного вызова upper() строку.

# Ход работы

```
Исходный код программы на языке С:
#include <sys/syscall.h>
#include <stdio.h>
#define NR upper 319
int main(int argc, char *argy[])
\{char *s1, *s2;
  int len, ret;
  if (\text{argc} > 1)s1 = argv[1];else
        s1 = "This Is (1234) Default TEST String";
  len = strlen(s1);s2 = (char * )malloc(len);
  memset(s2, 0, len);
  printf("Input string: %s\n", s1);
  ret = syscall( NR upper, s1, s2, len);printf("Output string: %s\n", s2);
  return 0;
```
Программа получает в качестве параметра исходную строку s1. Если никакой строки в качестве параметра не передается (параметр агдс равен 1), то строка s1 инициализируется строкой по умолчанию, содержащей символы верхнего, нижнего регистров, символы арабских цифр и символы скобок ("This Is (1234) Default TEST String"). Программа на выходе печатает исходную строку s1 и конечную строку s2, полученную из исходной преобразованием с помощью системного вызова upper().

# gcc upper.c -o upper; ./upper Input string: This Is (1234) Default TEST String Output string: THIS IS (1234) DEFAULT TEST STRING # ./upper HeLlo Input string: HeLlo **Output string: HELLO** 

Код программы находится в файле upper.c приложений. Код системного вызова находится в файле new calls.с приложений.

### **Указание**

 $\}$ 

Обязательно знание главы 3 "Системные вызовы". Для успешной компиляции системного вызова upper() необходимо подключение нескольких заголовочных файлов. Все эти файлы указаны в теоретическом разделе.

# 2.3. Процессы

### 2.3.1. Процессы в Linux

В Linux используется уникальная реализация потоков: между процессами и потоками нет никакой разницы. Многопоточность организована в виде процессов с общими ресурсами. Иное название для процесса - задание или задача (task). Существуют также потоки в пространстве ядра (kernel thread) –

процессы, выполняемые строго в пространстве ядра. Тем не мене они планируются и выполняются как обычные процессы. По возможности, о программах, работающих в ядре говорят как о задачах, для работающих в режиме пользователя используют термин процесс.

<sub>B</sub> современных операционных системах процессы предусматривают наличие двух виртуальных ресурсов: виртуального процессора и виртуальной памяти. Виртуальный процессор создает иллюзию того, что процесс использует всю компьютерную систему, даже если физическим процессором пользуются другие процессы. Виртуальная память создает иллюзию того, что процесс использует всю доступную физическую память. Потоки в Linux совместно используют одну и ту же виртуальную память, хотя каждый поток получает свой виртуальный процессор.

Процесс начинает свое существование с момента создания. Создание процесса в операционной системе Linux (и во всех Unix – системах) выполняется с помощью системного вызова fork() (буквально - ветвление), который создает новый процесс путем копирования уже существующего. Процесс, вызывающий fork(), называется *порождающим* (родительским, parent), новый процесс называют *порожденным* (дочерним, child). После вызова fork() родительский процесс продолжает выполнение, а порожденный процесс выполняется с места возврата из системного вызова. Часто после ветвления в одном из процессов необходимо выполнить какую-то программу. Семейство вызовов exec\*() позволяет создать новое адресное пространство и загрузить в него новую программу. Выход из программы осуществляется с помощью системного вызова exit(), который завершает процесс и освобождает все занятые им ресурсы. Завершенный процесс переходит в состояние зомби, которое используется для представления завершенного процесса до момента, пока порождающий процесс не удалит его.

Ядро хранит информацию о всех процессах в двухсвязном кольцевом списке, называемом списком задач (task list). Элементами списка являются

task struct, определенные в  $\phi$ айле include/linux/sched.h. структуры  $\overline{M}$ называемые дескриптором процесса. Структура занимает около 1,7 Кбайт на 32-разрядных системах, однако она полностью описывает процесс.

Система идентифицирует процессы с помощью уникального значения pid, называемое идентификатором процесса. Для совместимости со старыми версиями Linux и Unix максимальное значение по умолчанию равно 32768 (это значение хранится в /proc/sys/kernel/pid max).

В Linux существует четкая иерархия процессов. Все процессы являются потомками процесса init (pid = 1). Каждый процесс в системе имеет только одного родителя. Процессы, имеющие общего родителя, называются *родственными (sibling)*. Структура task struct содержит указатель на дескриптор родительского процесса (поле struct task struct \*parent) и список порожденных процессов children (поле struct list head children). Доступ к текущему процессу осуществляется с помощью макроса current.

Системный вызов getpid() возвращает pid текущего процесса:

asmlinkage long sys getpid(void)

 $\{$ 

return current->tgid;

Почему возвращается значение tgid (идентификатор группы потоков)? Для обычных процессов значение tgid совпадает со значением pid. Но поскольку процессы в Linux не отличаются от потоков, то текущим процессом может оказаться на самом деле порожденный поток. При наличии нескольких потоков значение tgid одинаково для всех потоков одной группы. Такая реализация дает возможность получать одинаковое значение для процессов и порожденных ими потоков.

Исполняемый программный код процесса считывается из выполняемого файла (executable) и выполняется в адресном пространстве пользователя. Когда программа выполняет системный вызов, или возникает исключительная

ł

ситуация, программа входит в пространство ядра. С этого момента говорят, что ядро выполняет программу от имени процесса и делает это в контексте процесса. В контексте процесса макрос current является действительным. Любые обращения к ядру из процесса возможны только через интерфейсы системных вызовов и обработчиков исключительных ситуаций.

Поле state структуры task struct описывает состояние процесса. Каждый процесс в системе может находиться в одном из пяти состояний:

- TASK RUNNING процесс готов к выполнению (runnable). Он либо выполняется в данный момент, либо находится в одной из очередей на выполнение.
- TASK INTERRUPTIBLE процесс приостановлен (находится  $\mathbf{B}$  $\bullet$ состоянии ожидания, sleeping). Процесс в этом состоянии ожидает выполнения некоторого условия. Когда условие выполнится, ядро переводит процесс в состояние TASK RUNNING. Процесс может возобновить выполнение также при получении им некоторого сигнала.
- TASK UNINTERRUPTIBLE аналогично TASK INTERRUPTIBLE,  $\bullet$ однако процесс не возобновляет выполнение при получении сигнала. Используется в том случае, если процесс должен работать беспрерывно или когда некоторое событие может возникать достаточно часто. Используется реже, чем TASK INTERRUPTIBLE.
- TASK ZOMBIE процесс завершен, однако дескриптор процесса должен оставаться доступным на тот случай, если родительскому процессу потребуется получить доступ к этому дескриптору. Дескриптор освобождается, когда родительский процесс вызывает wait4().
- TASK STOPPED выполнение процесса приостановлено. Задача не  $\bullet$ выполняется, и не может выполняться. Такое может случиться, если процесс получает сигнал SIGSTOP, SIGTSTP, SIGTTOU, или если сигнал приходит в тот момент, когда процесс находится в состоянии отладки.

Ядро может менять состояние процесса. Предпочтительно использовать для этого функцию set task state(). Определение функции для платформы i386 находится в include/linux/sched.h:

#define set task state(tsk, state value)  $\lambda$  $\text{do}$  { (tsk)->state = (state value); } while (0) /\*задание tsk установить в состояние state value\*/

## Создание процесса

В большинстве операционных систем для создания процесса используется метод порождения (spawn). Процесс создается в новом адресном пространстве, в который считывается исполняемый файл, и после этого происходит исполнение процесса. В Unix (и Linux) эти операции разбиты на две функции:  $fork()$   $u$  exec $()$ .

Традиционно функция fork() делала дубликат всех всех родительских ресурсов и передавала их порожденному. Однако этот подход достаточно неэффективный. В Linux вызов fork() реализован с применением технологии копирования при записи (copy-on-write) страниц памяти. В этом случае родительский и порожденный процессы используют одну копию адресного пространства. Данные помечаются таким образом, что если один из процессов пытается изменить данные, то создается дубликат, и каждый процес получает свою копию. До этого они используются read-only.

Реализация системного вызова fork() для платформы i386 находится в файле arch/i386/kernel/process.c. В Linux он реализован через функцию do fork() (функция do fork() реализована в файле kernel/fork.c).

```
asmlinkage int sys fork(struct pt regs regs)
```

```
\{
```

```
return do fork(SIGCHLD, reas.esp. & reas. 0, NULL, NULL);
```
<sup>}</sup>

Функция do fork() – свидетельство происхождения Linux от Minix, где этот вызов также реализован через функцию do fork(). Функция do fork() вызывает функцию copy process() (реализована в kernel/fork.c) и запускает новый процесс на выполнение. В функции сору process() выполняются следующие действия:

- создается стек для нового процесса с помощью dup task struct().  $\bullet$ Дескрипторы родительского и порожденного процессов на этом этапе идентичны.
- различные поля дескриптора порожденного процесса очищаются или устанавливаются в начальные значения. На этом этапе устанавливается значение поля tgid.
- в зависимости от переданных флагов, решается какие ресурсы будут общими, а какие - уникальными для процессов.

После всех действий функция возвращает указатель на новый процесс. Далее происходит возврат в do fork(). Если возврат сору process() происходит успешно, то новый порожденный процесс продолжает выполнение. В зависимости от флагов и их комбинаций, передаваемых в функцию do fork, можно создавать различные типы процессов. Возможные флаги приведены в таблице 2.5.

Таблица 2.5 – Флаги функции do fork()

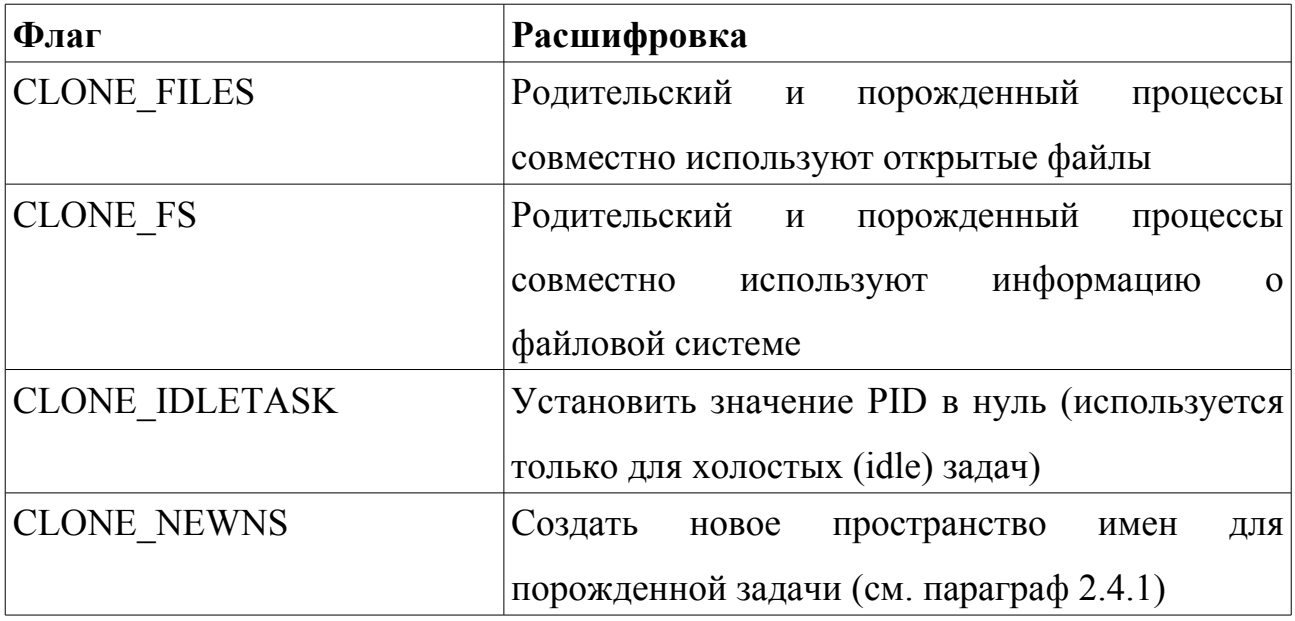

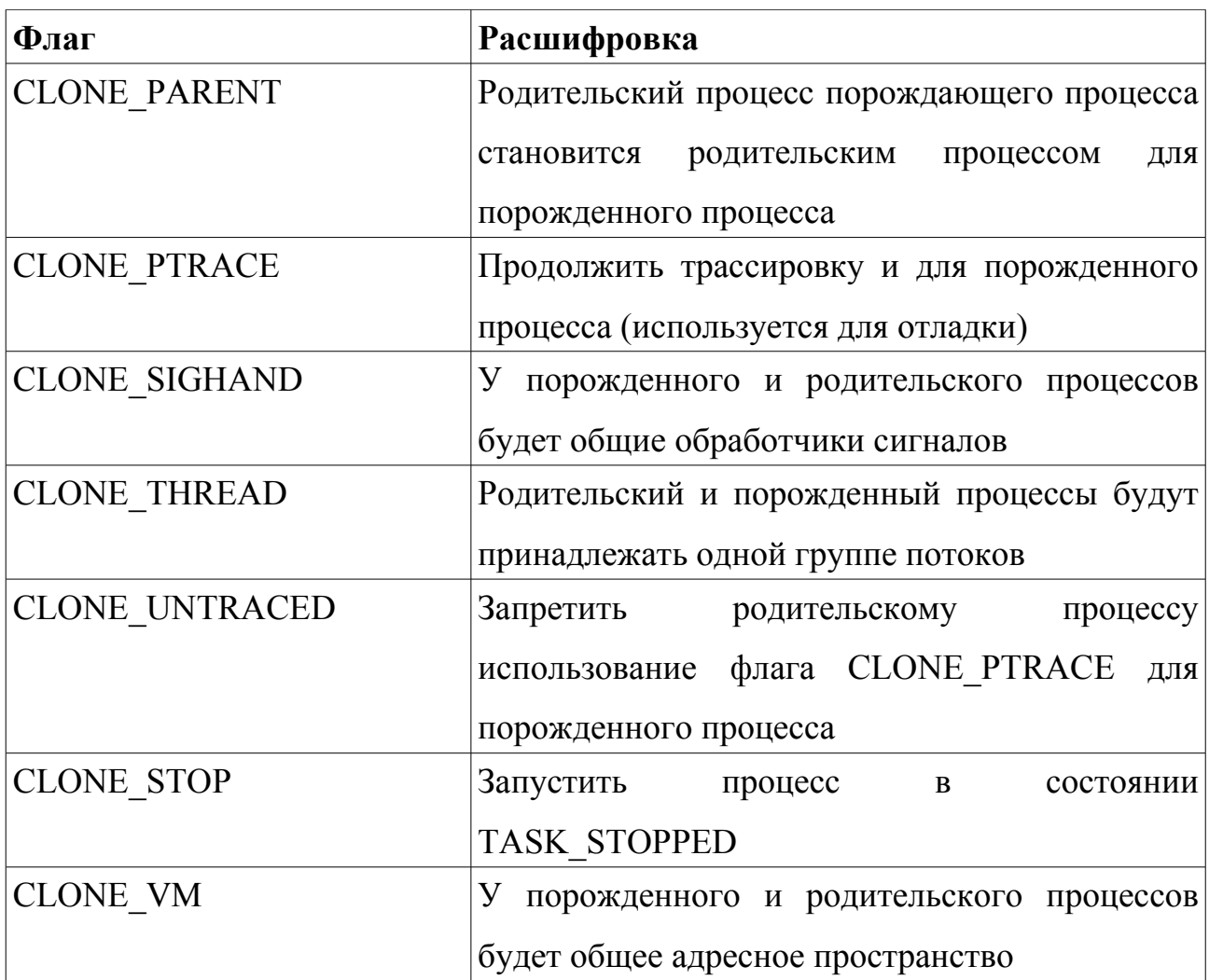

Поток в пространстве ядра может быть создан только другим потоком, работающим в пространстве ядра, функцией kernel\_thread() (реализована в arch/i386/process.c):

int kernel\_thread(int (\*fn)(void \*), void \* arg, unsigned long flags);

Новый поток выполняет функцию с адресом fn, и параметром arg. Поток создается с помощью вызова do\_fork() с флагами flags:

return do\_fork(flags | CLONE\_VM | CLONE\_UNTRACED, 0, &regs, 0, NULL, NULL);

Функция потока в этом случае обычно содержит замкнутый цикл: поток выполняется по мере необходимости, переходит в приостановленное состояние, и выполняется снова.

#### Завершение процесса

По завершении процесса ядро должно освободить занимаемые ресурсы. Обычно уничтожение происходит, когда вызывается exit() (компилятор С помещает его вызов в конце функции main()). Однако процесс может завершиться непроизвольно: при получении сигнала, или возникновении ситуации, которую процесс не может обработать. В любом случае, основную работу по завершению процесса выполняет функция do exit() (реализована в kernel/exit.c).

После завершения функции do exit() процесс не может выполняться. Но дескриптор все еще занимает память. Функция release task() окончательно очищает дескриптор процесса. Если родительский процесс завершается до того, как завершился один из его потомков, то "беспризорным" процессам назначается новый родитель (один из родственных потоков) или процесс init. Процесс init периодически удаляет все назначенные ему дочерние процессы зомби. [10]

#### 2.3.2. Адресное пространство процесса

Адресное пространство процесса состоит из диапазона адресов, выделенных процессу и которые он может использовать. Размер адресного пространства может быть больше доступной физической памяти. С помощью ядра процесс может динамически добавлять и удалять области памяти своего адресного пространства. Обращение за пределы адресного пространства процесса приводят к ошибке "Segmentation Fault" (аналог этой ошибки в Windows -"Access violation at adress[0000:0000]").

Процесс имеет пять различных областей памяти: [10, 16]

Код. Область, в которой находятся исполняемые инструкции, называемая  $\ddot{\phantom{0}}$ сегментом кода или сегментом текста (text section).

- Инициализированные данные. Статически выделенные и глобальные  $\bullet$ данные, которые инициализированы ненулевыми значениями, находятся в сегменте данных (data section).
- Инициализированные НУЛЯМИ ланные  $(1)$  $\ddot{\phantom{0}}$ название неинициализированные данные). Глобальные и статически выделенные данные, которые по умолчанию инициализированы нулями, хранятся в сегменте BSS (bss section).
- Куча (heap). Куча это область, откуда выделяется динамическая память, получаемая с помощью функции malloc() и подобными ей. Адресное пространство процесса растет, когда из кучи выделяется память.
- Стек. Определение стека дано в параграфе 1.1. Именно использование  $\bullet$ стека для параметров функций и возвращаемых ими значений делает удобным написание рекурсивных функций.

Каждое значение адреса в адресном пространстве принадлежит только одной области памяти, и области памяти не перекрываются.

#### Дескриптор памяти

Ядро представляет адресное пространство в виде структуры mm struct, описанной в файле include/linux/sched.h, и называемой дескриптором памяти. Все структуры mm struct объединены в двухсвязный список с помощью полей mmlist. Первый элемент этого списка – дескриптор init mm процесса init. Общее количество дескрипторов хранится в глобальной переменной mmlist nr. Указатель на дескриптор памяти хранится в поле mm дескриптора структуры task struct. Для копирования дескриптора памяти родительского процесса в дескриптор памяти порожденного процесса используется функция сору mm().

Если при создании процесса указывается флаг CLONE VM (создание потока), то новый дескриптор не создается. Вместо этого в поле дескриптора порожденного процесса записывается указатель на дескриптор родительского процесса:

```
oldmm = current->mm; /*дескриптор текущего процесса*/
if (clone flags & CLONE VM) { /*указан флаг CLONE VM*/
  atomic inc(&oldmm->mm users); /*увеличение на 1*/
  mm = oldmm; /*записывается указатель*/
  goto good mm;
ł
```
good mm:

```
tsk->mm = mm; /*присвоение указателя*/
```
Когда процесс завершается, вызывается функция mmput(), которая уменьшает на единицу значение mm users дескриптора памяти. Когда значение mm users становится равным нулю, вызывается функция mmdrop(), которая уменьшает на единицу значение поля mm count. Когда значение mm count становится равным нулю, вызывается функция free mm(), которая освобождает дескриптор памяти.

#### Потоки пространства ядра

Потоки пространства ядра не имеют своего адресного пространства (значение поля mm равно NULL), поскольку они не обращаются к страницам пространстве пользователя. Чтобы обеспечить потоки ядра памяти в необходимыми данными, каждый поток использует дескриптор памяти задания, которое выполнялось перед ним.

Когда поток ядра планируется на выполнение, ядро определяет, что значение поля равно NULL, и оставляет загруженным предыдущее адресное пространство. Поскольку потоки ядра не обращаются к памяти в пространстве пользователя, то они используют только ту информацию об адресном пространстве, которая является общей для всех процессов. Например, при необходимости поток ядра может использовать таблицы страниц предыдущего процесса.

### *Таблицы страниц*

Когда приложение обращается к адресу виртуальной памяти, этот адрес должен быть конвертирован в физический. Соответствующий поиск выполняется с помощью таблиц страниц: виртуальный адрес разбивается на части; каждая часть используется в качестве индекса (номера) записи в таблице. Таблица содержит или указатель на другую таблицу, или указатель на соответствующую страницу физической памяти.

В операционной системе Linux таблицы страниц состоят из трех уровней (даже для тех платформ, которые аппаратно не поддерживают трехуровневых таблиц):

- 1. Таблица страниц верхнего уровня называется каталогом страниц (page global directory, PGD). Представляет собой массив элементов pgd\_t (соответствует типу unsigned long). Записи в таблице PGD содержат указатели на каталоги страниц более низкого уровня, PMD.
- 2. Каталоги страниц второго (среднего) уровня (page middle direcory) это массивы элементов типа pmd\_t. Записи таблиц PMD указывают на таблицы PTE.
- 3. Таблицы страниц последнего уровня называются просто таблицами страниц (page table entry) содержат элементы pte\_t. Эти записи указывают на страницы физической памяти.

Каждый процесс имеет свои таблицы страниц (потоки использую общую таблицу). Поле pgd дескриптора памяти указывает на глобальный каталог страниц.

Для большинства платформ поиск в таблицах страниц выполняется аппаратно (хотя бы частично). Поскольку каждое обращение к виртуальной памяти требует преобразования соответствующего адреса физической памяти, операции с таблицами страниц должны выполняться очень быстро. Поэтому большинство процессоров имеют *буфер быстрого преобразования адреса*

(translation lookaside buffer, TLB), работающий как аппаратный кэш отображения виртуальных адресов на физические. Перед обращением к виртуальному адресу процессор проверяет это отображение в TLB. В случае успеха сразу же возвращается физический адрес, в противном случае преобразование адреса происходит с помощью таблиц страниц. [10]

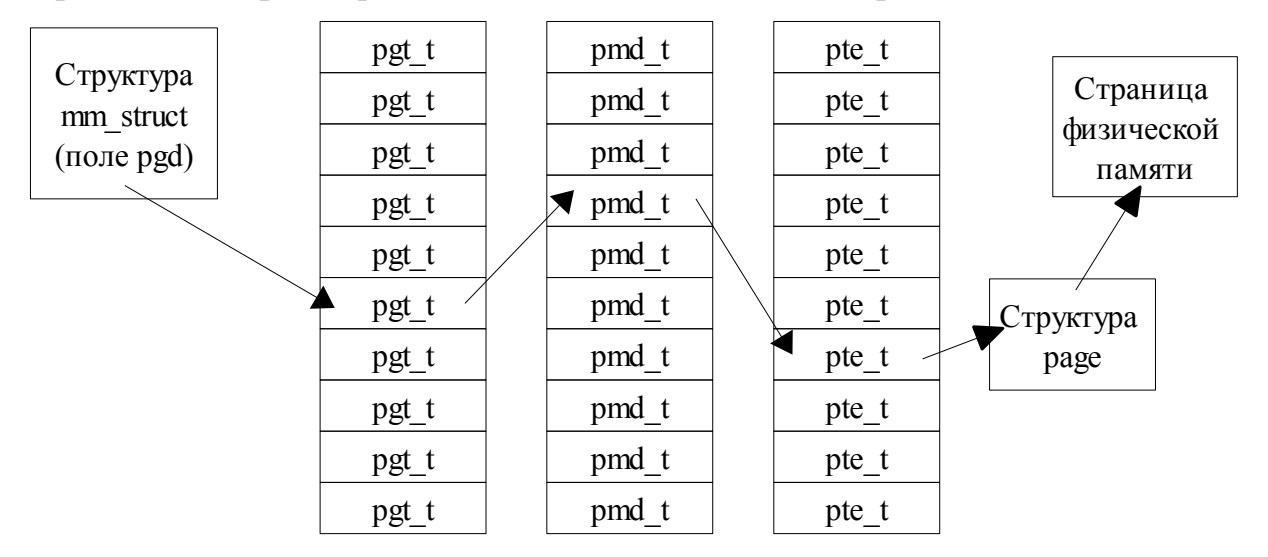

Рис. 2.2. Таблицы страниц.

### 2.3.3. Работа с дескриптором процесса

#### Задание

Создать модуль, который будет отображать основную информацию о процессе: PID, UID, адреса сегментов и др. Эту информацию модуль должен получать непосредственно из дескриптора процесса.

Для модуля предусмотреть возможность в виде параметра передать PID процесса, информация о котором будет отображаться. Если параметр не передается, модуль будет отображать информацию о процессе с PID равным единице (процесс init, который есть в любой Linux – системе).

### Ход работы

Указатель на занимаемое алресное пространство хранится в поле mm struct active mm дескриптора процесса. Адреса занимаемой области памяти хранятся в поле mmap структуры mm struct. Поле mmap имеет тип struct vm area struct. task struct и Определение структур mm struct хранится  $\overline{B}$ **файле** include/linux/sched.h. Определение структуры vm area struct находится в файле  $include/linux/mm$  h

#include <linux/sched.h>

#include <linux/mm.h>

По умолчанию будем выводить информацию о процессе init (этот процесс есть в любой Linux - системе). Если мы захотим обратиться к процессу с иным значением идентификатора, нам потребуется переменная типа pid t. Тип pid t определяется в файле include/linux/types.h.

#include <linux/types.h>

static int  $nr = 1$ :

Сама переменная объявляется типом int. Это необходимо, если мы хотим передать ее в качестве параметра модулю. Параметры, передаваемые модулю могут быть только типов: byte, short, ushort, int, uint, long, ulong, charp (строка), bool, invbool. Передача параметров модулю производится с помощью макросов  $0000$ module param(nr. int  $(MM)$ тип. права лоступа)  $\overline{M}$ MODULE PARM DESC(nr, "Process ID") (имя, описание). Определения макросов находятся в файле include/linux/moduleparam.h.

module param(nr, int, 0000);

MODULE PARM DESC(nr. "Process ID"):

Если модуль не был собран как часть ядра (забегая вперед, скажем, что делать этого нельзя), то мы можем передавать параметры. Иначе информация будет отображаться только о процессе init.

Нам потребуется переменная типа task struct, хранящая дескриптор процесса, с которым мы работаем. Функция find task by pid() возвращает

дескриптор процесса с соответствующим значением pid. Для этой функции мы и определили тип pid t.

struct task\_struct \*task;

 $task = find$  task by  $pid((pid t)nr)$ ;

Извлекать информацию из дескриптора теперь можно обращением к переменной task. Например, если мы хотим узнать PID или состояние процесса, мы должны обратиться к полям pid и state соответственно:

printk(KERN INFO "taskinfo: Process %d information:\n", task->pid);

printk(KERN INFO "taskinfo: STATE - %u\n", (u32)task->state);

Значения начальных и конечных адресов занимаемых сегментов хранятся в поле active mm дескриптора процесса и имеют тип unsigned long. Это поля start code и end code для сегмента кода, start data и end data для сегмента данных, start brk и brk для "кучи". Длина сегмента определяется по формуле (начальный адрес - конечный адрес). Создадим переменную типа mm struct для обращения к этим полям и присвоим ей значение поля active mm.

struct mm struct \*a mm;

a  $mm = task$ -active mm;

Обращение к адресам сегментов теперь можно производить через переменную а mm. Например, чтобы узнать начальный адрес, конечный адрес и длину сегмента кода:

printk(KERN INFO "taskinfo: START CODE SEGMENT ADDRESS - $0x\%08X\ln$ ", (u32)a mm->start code);

printk(KERN INFO "taskinfo: END CODE SEGMENT ADDRESS - $0x\%08X\ln$ ", (u32)a mm->end code);

printk(KERN INFO "taskinfo: CODE SEGMENT LENGTH - 0x%08X\n".  $(u32)(a$  mm->end code – a mm->start code));

Значение занимаемых адресов памяти хранится в поле mmap поля active mm дескриптора и имеет тип unsigned long. Это поля vm start и vm end. Создадим переменную типа struct vm area struct для обращения к адресному пространству процесса. Переменной присвоим значение поля mmap (task- $\geq$  active mm- $\geq$ mmap).

struct vm area struct \*vma;

 $vma = task$ ->active mm->mmap;

Теперь обращение к полям vm start и vm end можно производить через переменную vma.

printk(KERN INFO "taskinfo: START MEMORY AREA ADDRESS - $0x\%08X\ln$ ", (u32) vma->vm start);

printk(KERN INFO "taskinfo: END MEMORY AREA ADDRESS - $0x\%08X\ln$ ", (u32) vma->vm end);

Соответственно, вся область памяти, занимаемая процессом, высчитывается по формуле (vm end – vm start):

printk(KERN INFO "taskinfo: MEMORY AREA LENGTH - 0x%08X\n",  $(0.32)(vma>vm$  end – vma- $\geq v$ m start));

Чтобы отобразить информацию из определенного дескриптора, модулю при загрузке передается значение параметра nr. Чтобы передать модулю значение параметра nr, модуль нужно загружать иначе.

insmod taskinfo.ko nr=<pid>

Требуемая информация будет отображаться в /var/log/messages. Чтобы выделить из файла только то, что относится к модулю, обращаться к файлу следует так:

cat /var/log/messages | grep taskinfo: | tail -n 21

Команда отобразит только последнюю 21 строку, содержащую подстроку "taskinfo:". Весь код модуля находится в файле taskinfo.с приложений.

#### **Указание**

Данный модуль нельзя собирать вместе с ядром, поскольку при загрузке ядра нет никакого процесса init (он просто не успел появиться). Модуль можно компилировать только как модуль. Подобные модули, которые нельзя компилировать вместе с ядром, отсутствуют в ядре Linux, и здесь он приведен только как пример.

# 2.4. Виртуальная файловая система (VFS)

### 2.4.1. Подсистема VFS

### Общий интерфейс к файловым системам

Виртуальная файловая система (Virtual File System), иногда называемая виртуальным файловым коммутатором (Virtual File Switch) - это подсистема ядра, реализующая интерфейс пользовательских программ к файловой системе. Все файловые системы зависят от VFS, что позволяет им совместно функционировать.

Подсистема VFS позволяет системным вызовам, таким как open(), read() и write(), работать независимо от файловой системы и физической среды носителя. Общий интерфейс возможен только благодаря тому, что в ядре реализован обобщающий уровень, скрывающий низкоуровневый интерфейс файловых систем: VFS реализует общую файловую модель, представляющую общие функции и особенности работы потенциально возможных файловых систем. Эта файловая модель похожа на файловую систему Unix.

Обобщающий уровень работает путем определения базовых интерфейсов и структур данных, необходимых для поддержки всех файловых систем.

Поддержка формирует се концепции работы с файловой системой, такие как "открытие файла", "элемент каталога" и др. Все детали скрываются в коде самой файловой системы. Таким образом, по отношению к остальным частям ядра все файловые системы поддерживают одинаковые функции.

Например, рассмотрим библиотечный библиотечный вызов write(f, &buf, len) – запись len байт по адресу buf в файл, представляемый дескриптором f. Этот вызов реализован с помощью функции ядра sys write() (реализована в fs/read write.c), которая определяет функцию записи для той файловой системы, на которой находится файл, представленный дескриптором f. Системный вызов sys write() вызывает функцию записи VFS vfs write() (реализована в fs/read write.c), которая вызывает функцию файловой системы физического носителя, отвечающую за запись (file->f op->write()). Схема работы приведена на рисунке 2.3.

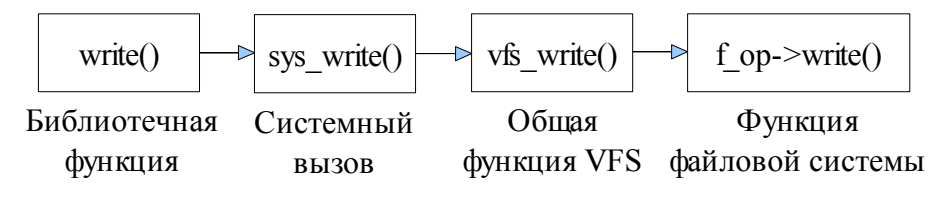

 $Puc$  2.3. Схема работы функции write().

### Объекты VFS

Реализация подсистемы VFS имеет черты объектно ориентированного подхода. Общая модель представлена в виде структур данных, похожих на объекты: структуры данных содержат указатели на элементы данных и на функции, которые работают с этими данными. Существует четыре основных типа объектов VFS:

- Объект суперблок (superblock), представляющий одну смонтированную файловую систему.
- Объект файловый индекс (inode), представляющий определенный файл.  $\bullet$
- Объект элемент каталога (dentry), представляющий определенный  $\bullet$ элемент каталога. При этом не существует специальных объектов для

каталогов. Объект dentry представляет собой фрагмент пути, который может содержать файл. Но dentry – это не каталог, и каталог – это не dentry.

• Объект *файл (file)*, представляющий открытый файл, связанный с процессом.

Каждый из объектов VFS содержит объект *операций*, которые описывающие методы, которые ядро может применять для основных объектов:

- Объект super operations (операции с суперблоком ФС). Структура описана в файле include/linux/fs.h. Содержит методы, которые ядро может вызывать для определенной файловой системы.
- Объект inode operations (операции с файловыми индексами). Структура описана в файле include/linux/fs.h. Содержит методы, которые ядро вызывать для определенного файла.
- Объект dentry\_operations (операции с элементами каталогов). Структура описана в файле include/linux/dcache.h. Содержит методы, которые ядро может применять для определенного элемента каталогов.
- Объект file operations (операции с файлами). Структура описана в файле include/linux/fs.h. Содержит операции, которые ядро может вызывать для открытого файла.

Объекты операций реализованы в виде структур, содержащих указатели на функции, оперирующих объектом VFS. Если достаточно базовой функциональности, то объект может унаследовать общую функцию, в противном случае файловая система присваивает указателям адрес*а* своих собственных методов.

#### *Объект superblock*

Объект суперблок описывает определенную файловую систему и реализуется для каждой файловой системы. Обычно соответствует

физическому суперблоку или создается "на лету" (например, для файловой системы procfs) и хранится в памяти.

Суперблок представляется с помощью стуктуры super block, определенной в файле include/linux/fs.h. Объект суперблок создается и инициализируется функцией alloc super() при монтировании файловой системы.

Поле s ор - это указатель на таблицу операций суперблока, представленной структурой super operations. Каждое поле структуры s op - это указатель на функцию, работающую с объектом суперблок. Если, например, файловой системе необходимо выполнить запись в суперблок, то вызывается следующая функция.

sb->s op->write super(sb);

Параметр sb – указатель на суперблок. Функции write super() передается указатель на суперблок в качестве параметра, несмотря на то, что метод связан с суперблоком. Это очень похоже на объектно - ориентированный подход. На языке С++ это выглядело бы так:

sb.write super();

Но ядро Linux создается при помощи языка С, поэтому разработчики не **MOLAL** использовать явно средства объектно  $\overline{\phantom{0}}$ ориентированного программирования.

### Объект inode

Объект inode содержит информацию, которая необходима ядру для манипуляций с файлами и каталогами (каталог в Unix - это по сути файл). Для файловых систем Unix объект inode подсистемы VFS считывается из дисковых индексов. Если файловая система не имеет индексов (FAT, HPFS), то эта информация получается из других дисковых структур.

Объект inode представлен структурой inode, определенной в файле include/linux/fs.h. Для каждого файла в системе существует его индекс, однако объект файлового индекса в памяти создается только тогда, когда к этому

файлу осуществляется доступ. Если файловая система не поддерживает некоторые свойства, то его можно реализовать как угодно или сделать нулевым (NULL). Поле i\_оp указывает на операции с файловым индексом.

### *Объект dentry*

Рассмотрим путь к файлу в системе Unix. Например, путь к утилите ls выглядит так: /bin/ls. В этом пути bin, ls – это файлы, но bin – это специальный файл, который является каталогом. Для представления обоих этих элементов служат объекты файловых индексов. Однако подсистеме VFS необходимо выполнять операции, специфичные для каталогов: поиск элемента, проверка существования, переход на следующий компонент и др.

Для этого в подсистеме VFS реализован элемент элемента каталога (directory entry или dentry). Объект dentry – это определенный элемент пути.  $\lambda$ , bin, ls – это элементы каталога. При выполнении операций с каталогами подсистема VFS формирует объекты dentry "на лету".

Объект dentry представляется структурой dentry, определенной в файле include/linux/dcache.h. Указатель на структуру операций с объектом dentry хранится в поле d\_op. Объект dentry не соответствует никакой реальной структуре данных на физическом носителе.

После нахождения пути к объекту, система может сохранить найденные объект dentry в кэше для облегчения поиска впоследствии. Кэш объектов dentry называется dcache (Dentry Cache) и состоит из трех частей:

- Список используемых объектов dentry, связанных с определенным файловым индексом (поле i\_dentry структуры inode).
- Двухвязный список неиспользуемых и негативных объектов dentry. Список отсортирован по времени: в начале списка находятся самые новые элементы. Если ядро удаляет элементы из этого списка, то они берутся из конца (самые старые элементы).

Хэш-таблица (массив dentry hashtable) и хэш-функция (поле d hash  $\ddot{\phantom{a}}$ структуры dentry operations), которые позволяют быстро преобразовать заданный путь в объект dentry.

Объект элемента каталога может быть в одном из трех состояний:

- Используемом (used). Поле d inode указывает на объект inode, и  $\bullet$ подсистема VFS использует данный элемент каталога (поле d count больше 0). Такие объекты не могут быть удалены.
- Неиспользуемом (unused). Поле d inode указывает на объект inode, но подсистема VFS не использует его в данный момент (поле d count равно 0). Данный объект может быть удален, но может и храниться в памяти "на всякий случай".
- Негативном (negative). Поле d inode не указывает на объект inode (файл  $\ddot{\phantom{0}}$ удален, или такого пути не существует). Такие объекты сохраняются для поиска в будущем, но могут быть удалены.

### Объект file

Объект файл - это представление открытого файла, хранящееся в оперативной памяти. Объект создается в системном вызове open() и уничтожается в системном вызове close(). Для одного файла может существовать несколько объектов file, так как одновременно к одному файлу может обращаться несколько процессов. Файловый объект представляется структурой file, определенной в include/linux/fs.h. Объект file не соответствует никакой реальной структуре на физическом носителе. Он содержит указатель на связанный с ним объект dentry, который содержит указатель на связанный с ним объект inode, представляющей физический файл. Указатель на операции с объектом file хранится в поле f op.

## *Другие объекты VFS*

Каждая зарегистрированная файловая система представлена структурой file\_system\_type, определенной в include/linux/fs.h. Структура описывает файловую систему и ее свойства.

Каждая точка монтирования представлена структурой vfsmount. Структура используется для представления конкретной файловой системы, или точки монтирования, и определена в include/linux/mount.h. Структура содержит информацию о точке монтирования, включая положение и флаги, с которыми эта точка была монтирована.

Каждый процесс имеет в дескрипторе три структуры, которые описывают файловую структуру и файлы, связанные с процессом: fs struct, files struct и namespace.

Структура fs\_struct определена в include/linux/fs\_struct.h. Структура содержит текущий рабочий каталог и корневой каталог процесса.

Структура files\_struct определена в include/linux/file.h. В структуре хранится информация об открытых файлах и файловых дескрипторах. Список открытых файловых объектов хранится в массиве fd структуры fdtable (определена в include/linux/file.h).

Структура namespace содержит пространства имен, индивидуальные для процесса (то есть процесс может иметь уникальную иерархию смонтированных файловых систем). Структура определена в файле include/linux/namespace.h. Список смонтированных файловых систем, которые составляют пространство имен, хранится в поле list.

Процессы, созданные с помощью флагов CLONE\_FILES и CLONE\_FS (например, потоки), имеют общие с родительским структуры files\_struct и fs\_struct. Все процессы по умолчанию используют одинаковое пространство имен. Если при создании процесса указан флаг CLONE\_NEWNS, для процесса

создается уникальная копия пространства имен. Но обычно этот флаг не указывается. [10]

### 2.4.2. Создание файловой системы

### Задание

Создать модуль, реализующий новую файловую систему. Файловая система должна работать с файлами, хранящими количество обращений к ним. После создания файловой системы смонтировать ее в каталог /linfs/.

#### Ход работы

Для того, чтобы создать файловую систему, мы должны определить необходимые объекты VFS и операции с ними. Назовем новую файловую систему LinFS. Общий порядок действий таков:

- 1. Для работы с файлами и каталогами необходимо определить функцию создания объекта inode.
- 2. Чтобы ядро смогло выполнять все определенные в файловой системе операции, файловую систему надо зарегистрировать в ядре.
- 3. Для файловой системы необходимо реализовать функции создания файлов и каталогов.
- 4. После этого реализуются функции операций с файлами и суперблоком.
- 5. После этого файловую систему можно монтировать.

### Создание объекта inode

Прежде всего необходимо реализовать функцию инициализации inode для файловой системы. Это функция linfs make inode().

static struct inode \*linfs make inode (struct super block \*sb, int mode)

Функция принимает указатель на суперблок файловой системы и значение прав доступа для нового inode и возвращает указатель на созданный inode. Память для нового inode выделяется функцией функцией new inode().

struct inode \*ret = new inode(sb);

В случае успешной инициализации (if (ret)) заполняются поля структуры inode:

 $ret\rightarrow i$  mode = mode;

ret- $>i$  uid = ret- $>i$  gid = 0;

ret->i blksize = PAGE CACHE SIZE;

ret- $\ge i$  blocks = 0;

ret->i atime = ret->i mtime = ret->i ctime = CURRENT TIME:

Поле i mode - права доступа к объекту inode. Устанавливаемое значение поля передается во втором параметре функции. Поле *i* uid *u i* gid – User ID *u* Group ID нового объекта inode соответственно. Обычно для этих полей устанавливается значение нуля. Поле i blksize - размер блока (кластера) в байтах. Его размер устанавливается в значение PAGE CACHE SIZE. определенное в файле include/linux/pagemap.h через постоянную PAGE SIZE, определенную в файле include/asm/page.h и равную 4096 (байт). Поле i blocks – размер файла в блоках. Поскольку пока файл не создается, значение поля равняется нулю. Поля i atime, i mtime, i ctime - соответственно время последнего доступа к файлу, время последнего изменения в файле и время изменения индекса. Значение этих полей устанавливается в текущее значение времени, поскольку индекс только что был создан.

# Регистрация файловой системы

При загрузке модуля новая файловая система регистрируется в ядре. Это делается вызовом функции register filesystem(). В качестве параметра функции передается структура file system type.

```
static struct file system type linfs type = \{
```
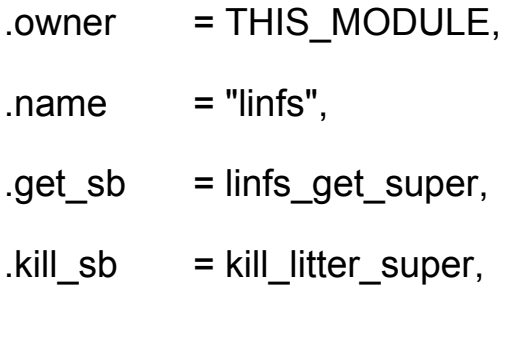

Структура описывается синтаксисом ISO C99. Предпочтительнее использовать этот синтаксис. Другой способ определения структуры:

```
static struct super operations linfs sops = \{
```
owner: THIS MODULE,

"linfs", name:

linfs get super, get sb:

kill sb: kill litter super,

 $\}$ 

 $\}$ ;

Мы будем придерживаться синтаксиса ISO С99.

Поле name - имя файловой системы: ext2, vfat, ntfs - все это имена, определенные в поле name других файловых систем. Поле get sb – функция, которая используется для считывания суперблока с диска. Функция linfs get super() реализована через стандартную функцию get sb single().

static struct super block \*linfs get super

(struct file system type \*fst, int flags, char \*devname, void \*data, struct vfsmount \*mnt)

# $\{$

return get sb single (fst, flags, data, linfs fill super, mnt);

# $\mathcal{F}$

Функция get sb single() реализована в файле fs/super.c.

int get sb single(struct file system type \*fs type, int flags, void \*data,

```
int (*fill super)(struct super block *, void *, int), struct vfsmount *mnt)
```
Функция возвращает указатель на соответствующий объект суперблока файловой системы fs type. При этом выполняется функция, на которую указывает параметр fill super(). В нашем случае он указывает на функцию  $\lim$  fill super().

static int linfs fill super(struct super block \*sb, void \*data, int silent)

В функции сначала заполняются поля объекта суперблока.

sb->s blocksize = PAGE CACHE SIZE;

sb->s blocksize bits = PAGE CACHE SHIFT;

 $sb$ ->s magic = LFS MAGIC;

 $sb\rightarrow s$  op =  $&$ linfs sops;

Поля s blocksize и s blocksize bits- размер блока (кластера) в байтах и битах соответственно. Поле s ор - ссылка на объект операций с суперблоком (рассматривается ниже). Поле s magic - "магический номер" файловой системы. Он определяется как 0х19980122.

#define LFS MAGIC 0x19980122

Далее в функции создается корневой каталог.

struct inode \*root:

struct dentry \*root dentry;

root = linfs make inode (sb, S IFDIR  $|0755$ );

root- $\ge$ i op = & simple dir inode operations;

root- $\ge$ i fop = & simple dir operations;

Для представления корневого каталога необходимо создать для него новый объект inode с помощью функции linfs make inode(). Поля i ор и i fop указатели на объект операций с объектом inode и файловых операций соответственно. Значения simple dir inode operations и simple dir operations определены в файле fs/libfs.c.

Чтобы объект dentry "отображался в ядре", его необходимо "увязать" с супреблоком.

root dentry =  $d$  alloc root(root):

sb- $\ge$ s root = root dentry;

linfs create files(sb, root dentry);

Поле s root - указатель на объект dentry, представляющий корневой каталог. После создания корневого каталога в файловой системе создаются  $\phi$ айлы – вызывается  $\phi$ ункция linfs create files(). В качестве первые параметров функция принимает указатель на суперблок файловой системы и корневой объект dentry.

### Создание файлов

В функции linfs create files() сначала создается файл counter.

atomic\_set(&counter, 0);

linfs create file(sb, root, "counter", &counter);

Функция atomic set() выполняет атомарную (неделимую) операцию Функция переменной counter типа atomic t значения 0. присвоения

linfs create file() принимает в качестве параметров объект суперблока, создаваемый объект dentry (каталог), в котором создается файл, имя создаваемого объекта dentry и текущее значение счетчика.

static struct dentry \*linfs create file

(struct super block \*sb, struct dentry \*dir, const char \*name, atomic t \*counter)

В функции linfs create file() сначала заполняется кэш объектов dentry.

struct qstr qname;

 $qname.name = name;$ 

 $gname.length = strlen(name);$ 

qname.hash = full\_name\_hash(name, qname.len);

Структура qstr - элемент кэша объектов dentry, определенная в файле include/linux/fs.h. Структура содержит имя объекта и дополнительную информацию об объекте: поле len (здесь это длина имени) и хэш-значение. Функция full name hash() реализована в файле include/linux/dcache.h.

Далее создаются объекты inode и dentry и связываются друг с другом.

 $d$ entry = d alloc(dir, &qname);

inode = linfs make inode(sb, S IFREG  $|0644$ );

inode- $\ge$ i fop = &linfs fops;

inode- $>u$  generic ip = counter;

d add(dentry. inode):

Функция d alloc() выделяет память для нового объекта dentry. Функция d alloc() реализована в файле fs/dcache.c. В качестве параметров функция принимает указатель на создаваемый объект dentry. Затем создается новый объект inode. Поле u generic ip - это специфическая для файловой системы

информация. Поле устанавливается в значение счетчика. После этого в функции d add() происходит связка этих объектов. Функция принимает в качестве параметра указатель на объект dentry и объект inode. Объект dentry добавляется в хэш-таблицу, объект inode "присоединяется" (attach) к объекту dentry. Функция реализована в файле include/linux/dentry.h.

После создания файла counter в функции linfs create files () создается подкаталог subdir с файлом subcounter.

atomic set(&subcounter, 0);

subdir = linfs create dir(sb, root, "subdir");

Функция linfs create dir() создает каталог в файловой системе. Функция принимает в качестве параметров указатель на объект суперблок, указатель на объект dentry, в котором создается каталог и имя каталога.

Функция аналогична функции linfs create file(), поскольку каталоги в Unix - по своей сути тоже файлы. Единственное отличие в заполнении полей объекта inode.

inode- $\geq i$  op = & simple dir inode operations;

inode- $\ge$ i fop = & simple dir operations;

Поля *i* op *и i* fop устанавливаются в значение simple dir inode operations *и* simple dir operations. Если подкаталог успешно создан (if (subdir)), то в нем создается файл subcounter.

linfs create file(sb, subdir, "subcounter", & subcounter);

Мы рассмотрели функции для создания файлов. Теперь рассмотрим реализацию операций с суперблоком.

### Операции с суперблоком

Для реализации операций с суперблоком необходимо создать объект структуры super operations и "перекрыть" необходимые функции.

static struct super\_operations linfs\_sops = {  $=$  simple statfs. .statfs  $drop$  inode = generic delete inode,

 $\}$ ;

Поле statfs - функция, которая вызывается VFS для получения статистики файловой системы. Поле хранит ссылку на функцию simple statfs(). реализованную в файле fs/libfs.c. Поле drop inode - функция, которая вызывается подсистемой VFS, когда исчезает последняя ссылка на объект inode. Поле хранит ссылку на функцию generic delete inode(), реализованную в файле fs/inode.c.

### Операции с файлами

Для определения операций с файлами создадим экземпляр объекта file operations. Для объекта file operations определим операции открытия (поле open), чтения (поле read) и записи (поле write).

static struct file operations linfs fops =  $\{$ 

```
.open= linfs open,
read = \text{links} read file,
.write = linfs write file,
```

```
};
```
Соответствующие функции реализации описываются до создания ссылок на них в объекте. Функция linfs open() реализуется так.

static int linfs open(struct inode \*inode, struct file \*filp)

```
69
```
 $\left\{ \right.$ 

```
filp->private data = inode->u.generic ip;
```
return 0;

 $\mathcal{E}$ 

Функция в качестве параметра получает указатель на объект inode, связанный с объектом file с именем filp. Поле private data структуры file содержит привязку для драйвера терминала. В функции этот указатель устанавливается в значение поля u.generic ip, которое было инициализировано в функции linfs create file(). На терминал будет возвращаться значение счетчика, но для этого необходимо реализовать функцию чтения из файла. Функция linfs read file() реализует операцию чтения из файла.

static ssize t linfs read file

(struct file \*filp, char \*buf, size t count, loff t \*offset)

Функция принимает в качестве параметров указатель на объект file, указатель на буфер, в который передаются данные buf, количество считываемых байт count (размер буфера) и смещение относительно начала файла offset.

Сначала текущее значение счетчика counter считывается и сохраняется в переменную v с помощью функции atomic read().

 $Int v:$ 

 $v = atomic read(counter):$ 

Затем проверяется, что считывание происходит с начала файла (смещение offset равно нулю). В этом случае счетчик обращений counter увеличивается на единицу функцией atomic inc(). В противном случае значение переменной у уменьшается на единицу.

if  $(*offset == 0)$ 

atomic\_inc(counter);

else

 $v = 1$ ;

Значение счетчика записывается в строку tmp длиной до TMPSIZE символов. Длина получившейся строки сохраняется в переменную len.

#define TMPSIZE 20

char tmp[TMPSIZE];

int len;

int len = snprintf(tmp, TMPSIZE, "%d\n",  $v$ );

Если значения смещения больше длины строки необходимо выйти из функции с кодом возврата 0.

if (\*offset > len)

return 0;

Если количество запрошенных байт больше, чем можно передать (count > len – \*offset), значение count устанавливается в точно меньшее значение, равное  $(len - *offset)$ . Отсюда понятен смысл условия  $(*offset > len)$ .

if (count  $>$  len  $-$  \*offset)

 $count = len - *offset;$ 

Теперь можно передать в пространство пользователя значение переменной tmp, в которую было сохранено значение счетчика. Переменная записывается в область памяти в пространстве пользователя, соответствующее началу смещения.

copy to user(buf, tmp + \*offset, count)

Наконец, значение смещения увеличивается на размер буфера count.

\*offset += count;

Функция linfs write file() реализует операцию записи в файл.

static ssize t linfs write file

(struct file \*filp, const char \*buf, size t count, loff t \*offset)

Функции в качестве параметров передаются указатель filp на структуру file, указатель на записываемую строку buf, размер буфера count и смещение offset.

Реализация функции последовательна. Сначала проверяется, осуществляется ли запись в начало. Если нет (ошибка), выходим с возвращением значения ошибки.

if  $(*offset != 0)$ 

return - EINVAL;

Если количество записываемых байт больше возможного значения TMPSIZE, выходим с возвращением значения ошибки. Если ошибки нет, выделяется память для записываемого значения с помощью функции memset().

 $if (count >= TMPSIZE)$ 

return - EINVAL:

memset(tmp. 0. TMPSIZE):

Считывается значение из пространства пользователя. В случае неудачи выходим с возвращением значения ошибки.

if (copy from user(tmp, buf, count))

return - EFAULT;

Если на предыдущих этапах не было ошибок, сохраним полученное значение в переменную counter.

atomic set(counter, simple strtol(tmp, NULL, 10));

Функция simple stroll() реализована в файле lib/sprintf.c. В данном случае функция конвертирует значение строки tmp в тип unsigned long long c
количеством символов 10. В качестве признака окончания строки используется символ NULL.

В функции выгрузки модуля нужно отменить регистрацию файловой системы с помощью функции unregister\_filesystem().

unregister\_filesystem(&linfs\_type);

Код модуля находится в файле linfs.c приложений.

#### *Монтирование*

Файловая система создана. Как ее монтировать после загрузки модуля и регистрации в ядре? Файловая система не связана с каким-либо физическим устройством, поэтому в качестве параметра команде mount вместо названия устройства носителя передается параметр none.

# mount -t linfs none /linfs/

#### *Указание*

Ошибка в коде может вызвать повреждение или потерю данных на жестком диске. *Все эксперименты настоятельно рекомендуется проводить на виртуальной машине.*

### **2.5. Файловая система procfs**

#### **2.5.1. Каталог /proc/**

Специальная файловая система procfs существует во всех Unix-системах и представляет собой интерфейс к структурам данных ядра, доступных пользовательским программам. Файловая система procfs монтируется в каталог /proc/. Когда происходит обращение к какому-либо файлу в каталоге /proc/, ядру передается соответствующее сообщение и оно формирует ответ. Таким образом создается иллюзия работы с реальной файловой системой. Ядро и

ядра могут использовать /proc/, чтобы взаимодействовать с МОДУЛИ пользовательскими программами.

Файловая система procfs не связана с физическим носителем и существует полностью в памяти ядра. Файлам в каталоге /proc/ не соответствуют реальные объекты на физическом устройстве. Они появляются и исчезают динамически в процессе работы системы (поэтому их размер равен 0).

Прежде всего, procfs создавалась для отображения информации о процессах (отсюда и название). Подкаталоги, имена которых состоят только из цифр, соответствуют процессу, идентификатор pid которого служит именем каталога. Подкаталог /proc/self/ указывает на текущий процесс. [4, 14]

#### Каталог/proc/sys/

Каталог /proc/sys/ впервые появился в ядре версии 1.3.57 и применяется в качестве интерфейса, позволяющего получить доступ к переменным ядра. Каталог содержит несколько подкаталогов:

- $\bullet$ debug/. Содержит отладочную информацию.
- dev/. Содержит информацию, специфичную для устройств (например dev/cdrom/info). В некоторых системах он может быть пуст.
- · fs/. Содержит информацию о файловых системах.
- kernel/. Содержит доступ к структурам ядра. В этом каталоге хранятся,  $\bullet$ например, тип ОС, версия ядра, имя хоста машины и другое.
- net/. Содержит некоторую информацию по функционированию сетевой подсистемы.
- sunrpc/. Каталог поддерживает удалённый вызов процедур Sun для сетевой файловой системы (NFS). В некоторых системах его нет.
- vm/. Каталог содержит файлы для тонкой настройки управления памятью, буферами и кэшем.

Более подробную информацию о каталоге /proc/ и его подкаталогах можно получить из справки man proc. [5]

#### 2.5.2. Работа с procfs

#### Задание

создающий в каталоге /proc/ новый подкаталог Написать молуль. mykernel test/ с несколькими файлами:

- · iiffies возврашает количество прерываний таймера со времени загрузки модуля.
- $\cdot$  jiffies2 символическая ссылка на файл jiffies.
- · seconds возвращает количество секунд, прошедших со времени загрузки модуля.
- foo возвращает последнюю записанную в него строку.
- · success возвращает надпись "Congratulations! Your Linux experiment successed".

#### Ход работы

Ядро предоставляет специальные интерфейсы для работы с файловой системой procfs. Объявление функций находится в файле include/linux/proc fs.h. Реализация интерфейсных функций для работы с файловой системой procfs находится в каталоге fs/proc/.

Перед тем, как создавать файлы в procfs, необходимо их объявить:

static struct proc dir entry

\*example dir, \*jiffies file, \*symlink, \*seconds file, \*foo file, \*success file;

Создание каталога происходит с помощью функции proc\_mkdir(). Например, создадим каталог /proc/mykernel\_test:

```
#define MYKERNEL_ENTRY "mykernel_test"
```
example dir = proc\_mkdir(MYKERNEL\_ENTRY, NULL);

Файл, из которого может считывать пользовательский процесс, создается с помощью функции create\_proc\_read\_entry(). Например, создадим файл jiffies в каталоге /proc/mykernel\_test/ с правами 0444:

jiffies  $file =$ 

create proc\_read\_entry("jiffies", 0444, example\_dir, proc\_read\_jiffies, NULL);

При попытке чтения вызывается функция proc\_read\_jiffies():

```
static int proc_read_jiffies
```

```
(char *page, char **start, off_t off, int count, int *eof, void *data)
```
{

int len;

```
len = sprintf(page, "Your processor timer ticked %lu times\n", jiffies);
```
return len;

}

Функция вернет на терминал строку, на которую указывает переменная page. В данном случае будет выведено сообщение о количестве прерываний системного таймера (это значение хранится в переменной jiffies). Функция proc read seconds() реализована аналогично, но возвращает на терминал значение jiffies/HZ. Постоянная HZ – это количество прерываний таймера в течение секунды. Таким образом jiffies / HZ – это количество секунд, которое работает ядро.

76

Создать символическую ссылку можно с помощью функции proc\_symlink(). Например, создадим символическую ссылку с именем /proc/mykernel\_test/jiffies2 на файл /proc/test/jiffies:

symlink = proc\_symlink("jiffies2", example\_dir, "jiffies");

При попытке чтения из этого файла будет вызываться функция, определенная для файла, на который указывает ссылка.

Создать файл, доступный на чтение и запись, можно с помощью функции create proc entry(). Например, создадим файл /proc/mykernel test/foo с правами доступа 0644:

foo file = create proc entry("foo", 0644, example dir);

В этом случае необходимо назначить файлу функции, которые будут вызываться при попытке чтения и записи. Для операций чтения и записи потребуется структура для хранения данных, которая будет связана с полем данных файла foo.

```
#define FOO_LEN 16
struct fb data t \inchar value[FOO_LEN + 1];
};
```

```
strcpy(foo_data.value, "foo\n");
```
foo file- $>$ data = &foo data;

При попытке чтения будет вызываться функция proc\_read\_foo(), а при попытке записи будет вызывается функция proc\_write\_foo():

foo  $file$ ->read  $proc$  =  $proc$  read  $foo$ ;

foo  $file$ ->write proc = proc\_write  $foo$ ;

Функция proc\_read\_foo() аналогина функции proc\_read\_jiffies(), но в качестве строки, передаваемой char \*page, используется поле value структуры foo\_data\_t.

```
static int proc_read_foo
```
(char \*page, char \*\*start, off\_t off, int count, int \*eof, void \*data)

{

int len;

```
struct fb_data_t *fb_data = (struct fb_data_t *)data;
```

```
len = sprintf(page, "Last message: %s", fb_data->value);
```
return len;

}

В функции proc\_write\_foo() данные для записи передаются из пространства пользователя с помощью функции copy\_from\_user().

```
static int proc_write_foo
```
(struct file \*file, const char \*buffer, unsigned long count, void \*data)

{

int len;

```
struct fb data t *fb data = (struct fb data t *)data;
```

```
if(count > FOO LEN)
```

```
len = FOO_LEN;
```
else

len = count;

if(copy from user(fb data->value, buffer, len))

```
return -EFAULT;
```

```
fb data->value[len] = '\0';
```
return len;

}

Для всех файлов необходимо определить поле owner:

example\_dir->owner = THIS\_MODULE;

jiffies\_file->owner = THIS\_MODULE;

symlink->owner = THIS\_MODULE;

foo\_file->owner = THIS\_MODULE;

После сборки и загрузки модуля при обращении к файлу /proc/test/jiffies или /proc/mykernel\_test/jiffies2 на терминал будет выведено сообщение о количестве срабатываний системного таймера:

# cat /proc/mykernel\_test/jiffies

Your processor timer ticked 35938 times

При обращении к файлу /proc/test/foo будет выведено последнее записанное сообщение или "foo", если ничего записано не было:

# cat /proc/mykernel\_test/foo

Last message: foo

# echo "hello" > /proc/mykernel\_test/foo

# cat /proc/mykernel\_test/foo

Last message: hello

При удалении модуля необходимо удалить все созданные структуры с помощью функции remove proc entry().

remove proc\_entry("success", example\_dir);

remove proc\_entry("foo", example\_dir);

```
remove proc_entry("seconds", example_dir);
remove proc_entry("jiffies2", example_dir);
remove proc_entry("jiffies", example_dir);
remove_proc_entry(MYKERNEL_ENTRY, NULL);
```
Полный код модуля находится в файле procfiles.c приложений.

### **2.6. Выводы по главе**

Глава 2 посвящена непосредственно разработке ядра Linux.

В параграфе 2.1 рассмотрена реализация системных вызовов в Linux, и как они соотносятся с вызовами библиотечных функций и интерфейсом прикладных программ через API. Кроме этого, было описано как добавить новый системный вызов, который возвращает размер стека ядра и был приведен пример использования нового системного вызова в пользовательском приложении.

В параграфе 2.2 продемонстрированы отличия работы с памятью в режиме ядра от работы в режиме пользователя. Рассмотрены интерфейсы, предназначенные для выделения памяти внутри ядра и страницы памяти. В примере было показано, как можно преобразовать данные в области пользовательского пространства памяти.

В параграфе 2.3 показано как операционная система Linux хранит и представляет информацию о процессах, как создаются и завершаются процессы. На конкретном примере было показано, как извлечь из дескриптора информацию о процессе: идентификаторы процесса, адреса различных сегментов памяти и другую.

Ядро Linux поддерживает более 50 файловых систем. В параграфе 2.4 рассмотрено, каким образом ядро обеспечивает все файловые системы общей базой для их реализации и общим интерфейсом для работы с системными

80

вызовами. Было описано назначение подсистемы VFS и рассмотрены соответствующие структуры данных. На примере было показано как создать новую файловую систему, присвоить ей уникальное имя и уникальный номер, и каким образом ее можно монтировать в дерево файловой системы.

В параграфе 2.5 описано назначение и структуры каталогов /proc/ – стандартного каталога монтирования виртуальной файловой системы procfs. Рассмотрено назначение отдельных подкаталогов /proc/sys/. На примере было показано, как осуществляется работа с файловой системой procfs.

## Заключение

В представленной работе приведено описание основных частей ядра, структур данных, алгоритмов и принципах работы, рассказано об интерфейсах, предоставлены наглядные примеры. Операционная система Linux предоставляет хорошую возможность читать и писать исходный код, что было продемонстрировано на вышеприведенных примерах.

В работе выполнены поставленные во введении задачи:

- Выделены и рассмотрены основные подсистемы ядра. Помимо этого,  $\bullet$ рассмотрены особенности ОС Linux в сравнении другими ОС и пользовательскими программами.
- Дано функциональное описание подсистем. Это описание содержится в теоретических разделах каждого параграфа.
- В форме заданий сформулированы задачи для приобретения навыков работы с подсистемами ядра и рассмотрено их решение. Задачи рассмотрены в практической части каждой главы: на примере абстрактных модулей taskinfo и других был показан процесс написания компонентов ядра Linux.

В будущем работа может быть дополнена новыми теоретическими и практическими разделами:

- Подсистема вводы/вывода.  $\bullet$
- Сетевая полсистема.
- Средства синхронизации и поддержка многопроцессорных ЭВМ (SMP).
- Прерывания и обработка прерываний. Разработка драйверов устройств.  $\bullet$
- $\ddot{\bullet}$ Унифицированная модель представления устройств. Объекты kobject файловая система sysfs.
- Модуль безопасности Linux и криптографический API.
- Средства отладки ядра.

82

Работа может быть использована как методическое пособие для студентов высших учебных заведений, изучающих операционные системы.

В заключение приведем слова Роберта Лава: "Для того, чтобы самому научиться писать программы - исходный код незаменим. Исходный программный код свободно доступен - пользуйтесь им".

# **Список использованной литературы**

- 1. Corbet, J. Creating Linux virtual filesystems [Элекстронный ресурс] / J. Corbet. – Linux Weekly News. – http://lwn.net/Articles/13325/ (22 окт. 2002).
- 2. Salzman, P. J. The Linux Kernel Module Programming Guide [Электронный ресурс] / P. J. Salzman, Burian M., Pomerantz O. – The Linux Documentation Project. – http://tldp.org/LDP/lkmpg/2.6/html/index.html. (31 дек. 2005).
- 3. Безруков, Н. Повторный взгляд на Собор и Базар [Электронный ресурс] / Н. Безруков. – CITKIT. – http://citkit.ru/articles/18/. (17 фев. 2005).
- 4. Зобнин, Е. Путешествие к центру ядра [Текст] / Зобнин Е. // Хакер. 2005  $r. - N_2$  9. – C. 104-106.
- 5. Зобнин, Е. Тюнинг ядра Linux [Текст] / Зобнин Е. // Хакер. 2005 г. №  $10. - C. 102 - 104.$
- 6. Иванов, Н. Программирование в Linux с нуля [Электронный ресурс] / Н. Иванов. – Линуксцентр. – http://linuxcenter.ru/lib/books/zlp/ (4 окт. 2006).
- 7. Колисниченко, Д. Свой собственный модуль [Текст] / Д. Колисниченко // Системный администратор. – 2003 г. – № 10. – С. 30-37.
- 8. Костромин, В. А. История операционной системы Linux [Электронный ресурс] / В. А. Костромин. – Линуксцентр. – http://www.linuxcenter.ru/lib/history/lh-00.phtml. (Март 2005).
- 9. Костромин, В. А. Основы работы в ОС Linux [Электронный ресурс] / В. А. Костромин. – Интернет – Университет Информационных Технологий. – http://www.intuit.ru/department/os/baseLinuxwork/.
- 10.Лав, Р. Разработка ядра Linux [Текст] / Р. Лав. М.: ООО "И.Д. Вильямс", 2006. – 448 с.
- 11.Мерц, Д. Экзамен LPI 201: Ядро Linux [Электронный ресурс] / Д. Мерц. IBM developerWorks. – http://www.ibm.com/developerworks/ru/edu/llpic2201/ (20 сент. 2005).
- 12.Мешков, В. Процессы в Linux [Текст] / В. Мешков // Системный администратор. – 2004 г. –  $N_2$  6. – С. 42-51.
- 13.Мешков, В. Создание нового системного вызова в ОС Linux [Электронный ресурс] / В. Мешков. – Линуксцентр – http://www.linuxcenter.ru/lib/articles/programming/new\_scall.phtml (31 мая 2005).
- 14.Митчелл, М. Программирование для Linux. Профессиональных подход [Текст] / М. Митчелл, Д. Оулдем, А. Самьюэл. – М.: Издательский дом "Вильямс", 2004. – 288 с.
- 15.Пантелеичев, Д. Разработка программного обеспечения для Linux. Инструментарий [Электронный ресурс] / Д. Пантелеичев. – Линуксцентр. – http://linuxcenter.ru/lib/books/linuxdev/\_index (6 сент. 2006).
- 16.Роббинс, А. Linux. Программирование в примерах [Текст] / А. Роббинс. М.: КУДИЦ-ОБРАЗ, 2005. – 656 с.
- 17.Таненбаум, Э. Операционные системы. Разработка и реализация [Текст] / Э. Таненбаум, А. Вудхалл. – СПб.: Питер, 2006. – 576 с.
- 18.Химов, Р. Linux? Вам какой? [Текст] / Р. Химов // Chip Linux. 2005 г.  $N_2$  1. – C. 56-60.